# **HistoCore PERMAS**

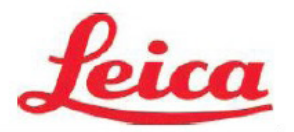

*Manual do Utilizador de PTLab*

**Descrição Geral**

**Introdução Manual**

**Introdução por Código de Barras**

**Gestão dos Níveis de Lâminas**

**Fila de Trabalhos e Fila de Trabalhos Pendentes**

**Definições e Preferências**

**Múltiplas Impressoras**

Cuidado!

O utilizador precisa de verificar visualmente a legibilidade de cada lâmina impresso depois do processo de impressão.

Cuidado!

Todos os laboratórios devem realizar os seus próprios testes para garantir que a tinta é resistente contra os vários reagentes a que as lâminas serão posteriormente expostas.

Uma vasta gama de fatores alheios ao controlo da Leica pode ter efeitos negativos nos resultados. O laboratório que opera a unidade deverá assumir plena responsabilidade pela legibilidade da impressão depois do processamento com reagentes.

Fabricado por: Primera Technology, Inc. Two Carlson Parkway North, Suite 375 Plymouth, MN 55447-4446 E.U.A.

Distribuído por: Leica Biosystems Nussloch GmbH Heidelberger Straße 17-19 DE-69226 Nussloch Alemanha

**Notificações:** As informações neste documento estão sujeitas a alteração sem aviso prévio. NÃO É DADA NENHUMA GARANTIA DE QUALQUER TIPO EM RELAÇÃO A ESTE MATERIAL, INCLUINDO, ENTRE OUTRAS, AS GARANTIAS IMPLÍCITAS DE COMERCIALIZAÇÃO E ADEQUAÇÃO A UM DETERMINADO FIM. Não é assumida qualquer responsabilidade por erros contidos no presente, ou por danos incidentais ou consequenciais relacionados com o fornecimento, desempenho ou utilização deste material. Este documento contém informação confidencial que se encontra protegida por direitos de autor. Todos os direitos reservados. Nenhuma parte deste documento pode ser fotocopiada, reproduzida ou traduzida para outro idioma sem consentimento prévio por escrito.

**Reconhecimento de Marcas Comerciais:** Windows é uma marca comercial registada da Microsoft Corporation.

Todas as outras marcas são propriedade dos seus respetivos proprietários.

**Histórico de Impressão**

Edição 1.3, #041714, Copyright 2012, Todos os direitos reservados.

**Declaração de conformidade do FCC:** Este dispositivo respeita a parte 15 das normas FCC. O funcionamento está sujeito às duas seguintes condições: (1) este dispositivo não poderá provocar interferência prejudicial, e (2) este dispositivo tem de aceitar quaisquer interferências recebidas, incluindo interferências que possam causar algum funcionamento indesejável do dispositivo.

**Para Utilizadores nos Estados Unidos:** Este produto destina-se a ser fornecido por uma Fonte de Alimentação de Ligação Direta inscrita na UL e com marcação "Classe 2" ou uma Fonte de Alimentação ITE inscrita na UL e com marcação "LPS" com potência nominal de 12VCC, 4,5A ou superior. Este equipamento foi testado e cumpre os limites de um dispositivo digital da Classe A, de acordo com a Parte 15 das normas da FCC. Num ambiente doméstico, este produto pode provocar interferências radioelétricas, caso em que o utilizador pode precisar de tomar as medidas adequadas. Este equipamento produz, utiliza e pode irradiar energia de radiofrequência e, se não for instalado e utilizado de acordo com as instruções, pode provocar interferência indesejável em comunicações por rádio.

Contudo, não há garantias de ausência de interferência numa instalação em particular. Se este equipamento provocar interferências indesejáveis em receção por rádio ou televisão, o que pode ser determinado desligando e ligando o equipamento, o utilizador é encorajado a corrigir a interferência através de uma ou mais das seguintes medidas:

- Reoriente ou mude o local da antena de receção.
- Aumente a distância entre o equipamento e o recetor.
- Ligue o equipamento a uma tomada num circuito diferente daquele a que o recetor está ligado.
- Consulte o revendedor ou um técnico de rádio/TV qualificado se precisar de ajuda. É exigida a utilização de cabos blindados para cumprir com os limites da Classe A da Parte 15 das normas da FCC. Adverte-se o utilizador de quaisquer alterações ou modificações não expressamente aprovadas no presente manual poderão anular a sua autoridade para operar e/ou obter serviço de garantia para este equipamento.

**Para Utilizadores no Canadá:** Este aparelho digital não excede os limites da Classe A para os ruídos de rádio de aparelhos digitais determinados nos Regulamentos de Interferências Radioelétricas do Departamento de Comunicações Canadiano.

#### **CUIDADO!**

**PARA EVITAR O PERIGO DE INCÊNDIO OU CHOQUE ELÉTRICO, NÃO EXPONHA A UNIDADE À CHUVA OU HUMIDADE. PARA REDUZIR O RISCO DE CHOQUE ELÉTRICO, NÃO REMOVA PAINÉIS EXTERIORES. NÃO EXISTEM PEÇAS REPARÁVEIS PELO UTILIZADOR NO INTERIOR. CONSULTE PESSOAL QUALIFICADO PARA REALIZAR A MANUTENÇÃO. OPERE A UNIDADE APENAS COM AS ESPECIFICAÇÕES ELÉTRICAS ADEQUADAS, CONFORME INDICADO NA IMPRESSORA E NO ADAPTADOR DE CA.**

#### **CUIDADO!**

**A UTILIZAÇÃO DE COMANDO OU AJUSTES OU DESEMPENHO DE PROCEDIMENTOS DIFERENTES DOS AQUI ESPECIFICADOS PODE RESULTAR EM RADIAÇÃO PERIGOSA.**

#### **CUIDADO!**

**O UTILIZADOR PRECISA DE VERIFICAR VISUALMENTE A LEGIBILIDADE DE CADA LÂMINA IMPRESSA DEPOIS DO PROCESSO DE IMPRESSÃO.**

#### **CUIDADO!**

**TODOS OS LABORATÓRIOS DEVEM REALIZAR OS SEUS PRÓPRIOS TESTES PARA GARANTIR QUE A TINTA É RESISTENTE CONTRA OS VÁRIOS REAGENTES A QUE AS LÂMINAS SERÃO POSTERIORMENTE EXPOSTAS. UMA VASTA GAMA DE FATORES ALHEIOS AO CONTROLO DA LEICA PODE TER EFEITOS NEGATIVOS NOS RESULTADOS. O LABORATÓRIO QUE OPERA A UNIDADE DEVERÁ ASSUMIR PLENA RESPONSABILIDADE PELA LEGIBILIDADE DA IMPRESSÃO DEPOIS DO PROCESSAMENTO COM REAGENTES.**

#### **Czech: Upozornění!**

**Aby se předešlo riziku vzniku požáru nebo úrazu elektrickým proudem, nevystavujte jednotku dešti nebo vlhkosti. Pro snížení rizika úrazu elektrickým proudem neodstraňujte vnější panely. Jednotka neobsahuje žádné díly, na nichž by údržbu mohl provádět uživatel. Údržbu přenechejte kvalifikovaným servisním pracovníkům. Jednotku používejte pouze v elektrické síti s odpovídajícími parametry, které jsou uvedeny na tiskárně a napájecím adaptéru.**

#### **Upozornění!**

**Použití ovládacích prvků, provádění úprav nebo úkonů jiných, než jsou zde výslovně uvedeny, může způsobit nebezpečné záření.**

#### **Upozornění!**

**Uživatel musí po vytištění vizuálně zkontrolovat ostrost každého potištěného sklíčka.**

#### **Upozornění!**

**Všechny laboratoře musejí provádět své vlastní testy, aby zajistily, že použitá tiskařská barva bude odolná vůči různým činidlům, jejichž působení budou sklíčka následně vystavena. Výsledky může negativně ovlivnit široká škála faktorů, na které nemá společnost Leica vliv. Za ostrost tisku po jeho zpracování pomocí činidel plně zodpovídá laboratoř, která tuto jednotku provozuje.**

#### **German: Vorsicht!**

**Das Gerät vor Feuchtigkeit und Regen schützen, um Brand- und Stromschlaggefahr zu vermeiden. Um Stromschläge zu vermeiden, darf die Außenverkleidung nicht abgenommen werden. Enthält keine vom Benutzer wartbaren Teile. Die Wartung ist von qualifiziertem Wartungspersonal auszuführen. Das Gerät darf ausschließlich mit den auf dem Drucker und Netzgerät angegebenen elektrischen Daten betrieben werden.**

#### **Vorsicht!**

**Wenn Verfahren, Regelungen oder Einstellungen vorgenommen werden, die nicht in diesem Handbuch beschrieben sind, kann gesundheitsschädliche Strahlung abgegeben werden.**

#### **Vorsicht!**

**Der Benutzer muss jeden Objektträger nach dem Bedrucken visuell auf seine Lesbarkeit prüfen.**

#### **Vorsicht!**

**Jedes Labor muss seine eigenen Tests durchführen, um sicherzustellen, dass die verwendete Tinte allen Reagenzien standhält, denen die Objektträger ausgesetzt werden. Viele verschiedene Faktoren, die außerhalb der Kontrolle von Leica liegen, können die Ergebnisse negativ beeinflussen. Das Labor, welches das Gerät betreibt, trägt die volle Verantwortung für die Lesbarkeit des Aufdrucks nach der Verarbeitung mit Reagenzien.**

#### **Spanish: ¡Precaución!**

**Para evitar el riesgo de incendio o descarga eléctrica, no exponga la unidad a la lluvia ni a la humedad. Para reducir el riesgo de descarga eléctrica, no quite los paneles exteriores. No hay piezas reparables por el usuario en el interior. Para cualquier reparación, contacte únicamente con personal de servicio cualificado. Utilice la unidad solamente bajo las especificaciones eléctricas adecuadas, indicadas en la etiqueta de la impresora y en el adaptador de corriente alterna.**

#### **¡Precaución!**

**El uso de controles o ajustes o la realización de procedimientos distintos a los aquí especificados puede provocar radiación peligrosa.**

#### **¡Precaución!**

**El usuario debe revisar visualmente cada portaobjetos impreso para verificar la legibilidad tras el proceso de impresión.**

#### **¡Precaución!**

**Todos los laboratorios deben realizar sus propias pruebas para asegurarse de que la tinta sea resistente a los distintos reactivos a los cuales los portaobjetos serán posteriormente expuestos. Existe una amplia gama de factores fuera del control de Leica que pueden tener efectos negativos en los resultados. El laboratorio que opere la unidad asumirá la plena responsabilidad en cuanto a la legibilidad de la impresión tras el procesamiento con reactivos.**

#### **Japanese: 注意!!**

**火災または感電の危険を避けるために、装置を雨や湿気にさらさないでください。感電の危険性を低減 するた めに、外部パネルを取り外さないでください。ユーザーが修理可能なパーツは内臓されていませ ん。修理は、資 格のある担当者に依頼してください。プリンターとACアダプターにラベル表示されてい る適切な電気的仕様で のみ装置を操作ししてください。**

#### **注意!**

**規定されている以外の制御、調整、手順を行うと、危険な放射能にさらされる可能性があります。**

**注意!**

**ユーザーは、印刷処理後に、印刷されたスライドの視認性を目視で確認する必要があります。**

#### **注意!**

**すべての検査室は、その後スライドに使用されるさまざまな試薬に対してインクが耐性を示すことを確 認する ために、自らテストを行ってください。 ライカがチェックできていない範囲にある要因が、結 果に良くない影響を 与える場合があります。装置を操作する検査室は、試薬処理後の印刷の視認性に関 して全面的な責任を負うも のとします。**

#### **Portuguese: Precaução!**

**Para evitar o risco de incêndios ou choques elétricos, não exponha o aparelho à chuva ou à humidade. Para reduzir o risco de choques elétricos, não remova os painéis exteriores. Não existe qualquer peça interna que possa ser reparada pelo utilizador. Se precisar de assistência, contacte pessoal qualificado. Utilize o aparelho apenas com as especificações elétricas apropriadas, conforme indicado na impressora e no transformador de AC.**

#### **Precaução!**

**A utilização de controlos e regulações ou a realização de procedimentos não descritos aqui poderá causar a emissão de radiações perigosas.**

#### **Precaução!**

**Após a impressão, o utilizador precisa de verificar visualmente a legibilidade de cada lâmina impressa.**

**Precaução!** 

**Todos os laboratórios têm de realizar testes independentes, de forma a assegurar que a tinta é resistente aos vários reagentes aos quais as lâminas serão subsequentemente expostas. Existe uma vasta gama de fatores fora do controlo da Leica, que poderão afetar negativamente os resultados. O laboratório que operar o aparelho, após o processamento com os reagentes, assumirá toda a responsabilidade pela legibilidade da impressão.**

#### **Slovak: Pozor!**

**Aby ste predišli nebezpečenstvu požiaru alebo zásahu elektrickým prúdom, nevystavujte zariadenie dažďu ani vlhkosti. Aby ste znížili riziko zásahu elektrickým prúdom, neodstraňujte vonkajšie panely. Vnútri nie sú žiadne časti, ktoré môže opraviť používateľ. Servis zverte kvalifikovanému servisnému personálu. Zariadenie používajte iba so správnymi elektrickými parametrami uvedenými na štítku na tlačiarni a AC adaptéri.**

#### **Pozor!**

**Používanie ovládačov alebo nastavení alebo vykonávanie postupov, ktoré nie sú uvedené v tomto dokumente, môže spôsobiť nebezpečné vyžarovanie.**

#### **Pozor!**

**Po vytlačení musí používateľ vizuálne skontrolovať čitateľnosť každého mikroskopického sklíčka.**

#### **Pozor!**

**Všetky laboratóriá musia vykonať svoje vlastné testy, aby sa ubezpečili, že atrament je odolný voči rôznym reakčným činidlám, ktorým budú mikroskopické sklíčka následne vystavené. Široký rozsah faktorov mimo pôsobnosti spoločnosti Leica môže mať negatívny vplyv na výsledky. Laboratórium prevádzkujúce zariadenie bude niesť plnú zodpovednosť za čitateľnosť výtlačku po spracovaní reakčnými činidlami.**

#### **French: Mise en garde!**

**Pour éviter un incendie ou une décharge électrique, ne pas exposer l'appareil à la pluie ou à l'humidité. Pour réduire le risque de décharge électrique, ne pas retirer les panneaux extérieurs. Aucune pièce interne ne peut être réparée par l'utilisateur Pour tout entretien ou réparation, se reporter à un personnel qualifié. Respecter les spécifications électriques indiquées sur l'imprimante et l'adaptateur secteur pour faire fonctionner l'appareil.**

#### **Mise en garde!**

**L'utilisation de commandes ou de réglages ou de procédures autres que celles spécifiées dans la présente risque provoquer des radiations dangereuses.**

#### **Mise en garde!**

**L'utilisateur doit inspecter visuellement chaque lame pour vérifier la lisibilité après impression.**

#### **Mise en garde!**

**Tous les laboratoires doivent effectuer leurs propres tests pour s'assurer que l'encre est résistante aux divers réactifs auxquelles les lames seront ensuite exposées. De nombreux facteurs hors du contrôle de Leica peuvent avoir des effets négatifs sur les résultats. L'entière responsabilité de la lisibilité de l'empreinte suite au traitement avec des réactifs incombe au laboratoire chargé du fonctionnement de l'appareil.**

#### **Chinese:** 注意!

为防止发生火灾或触电,请勿让设备遭雨淋或受潮。为减少发生触电的危险,请勿卸下外面板。里面没有 用户自己能维修的部件。请让合格的维修人员进行维修。只能采用符合打号机和交流电源适配器上所标示 的正确电气规格的电源来运行设备。

#### 注意!

未按照本说明书的要求使用控制器或调节装置或进行设备操作,可能会导致受到激光照射的危险。

#### 注意!

打印完成后,用户需目视检查每张打印好的玻片是否清晰易读。

#### 注意!

所有实验室都必须自己通过试验来确保所用墨水能耐受玻片后续将要接触的各种试剂。非徕卡所能控制的 诸多因素会对结果产生负面影响。打印结果经试剂处理后的易读性应由使用本设备的实验室承担全责。

#### **Greek: Προσοχή!**

**Για να αποφευχθεί ο κίνδυνος πυρκαγιάς ή ηλεκτροπληξίας, μην εκθέτετε τη συσκευή στη βροχή ή σε υγρασία. Για να μειωθεί ο κίνδυνος ηλεκτροπληξίας, μην αφαιρείτε τα εξωτερικά πάνελ. Τα εσωτερικά εξαρτήματα δεν είναι επισκευάσιμα από το χρήστη. Για την επισκευή, απευθυνθείτε σε εξειδικευμένο προσωπικό σέρβις. Θέστε σε λειτουργία τη μονάδα μόνο εάν πληρούνται οι απαιτήσεις για τις ηλεκτρικές εγκαταστάσεις που αναφέρονται στον εκτυπωτή και στον μετασχηματιστή εναλλασσόμενου ρεύματος (AC).**

#### **Προσοχή!**

**Η χρήση χειριστηρίων ή προσαρμογέων ή η εκτέλεση διαδικασιών, διαφορετικών από αυτές που ορίζονται στο παρόν, ενδέχεται να προκαλέσουν έκθεση σε επικίνδυνη ακτινοβολία.**

#### **Προσοχή!**

**Αφού ολοκληρωθεί η διαδικασία εκτύπωσης, ο χρήστης πρέπει να ελέγξει οπτικά κάθε ένα εκτυπωμένο πλακίδιο.**

#### **Προσοχή!**

**Όλα τα εργαστήρια πρέπει να εκτελούν τις δικές τους δοκιμές ώστε να διασφαλίσουν ότι το μελάνι είναι ανθεκτικό στα διάφορα αντιδραστήρια στα οποία εκτίθενται ακολούθως τα πλακίδια. Υπάρχουν πολλοί παράγοντες τους οποίους δεν μπορεί να ελέγξει η Leica και οι οποίοι μπορούν να έχουν αρνητική επίδραση στα αποτελέσματα. Την ευθύνη για την αναγνωσιμότητα του αποτυπώματος μετά την επεξεργασία με αντιδραστήρια, φέρει το εργαστήριο στο οποίο λειτουργεί η μονάδα.**

#### **Polish: Uwaga!**

**Aby zapobiec pożarowi lub porażeniom prądem, chronić urządzenie przed deszczem i wilgocią. Aby zmniejszyć niebezpieczeństwo porażenia prądem elektrycznym, NIE należy zdejmować zewnętrznych paneli. Wewnątrz urządzenia nie znajdują się żadne części przeznaczone do samodzielnej naprawy przez użytkownika. Naprawę urządzenia należy powierzyć wykwalifikowanym pracownikom serwisu. Urządzenie należy obsługiwać jedynie zgodnie z właściwymi parametrami elektrycznymi podanymi na drukarce i zasilaczu AC.**

#### **Uwaga!**

**Użycie elementów sterujących, ustawień lub zastosowanie procedur innych niż określone w niniejszej instrukcji może spowodować narażenie na niebezpieczne promieniowanie.**

#### **Uwaga!**

**Po zakończeniu procesu drukowania użytkownik powinien dokonać wzrokowej kontroli każdego pokrytego drukiem szkiełka pod kątem czytelności.**

#### **Uwaga!**

**Wszystkie laboratoria muszą przeprowadzić własne testy w celu sprawdzenia, czy atrament jest odporny na różne odczynniki, których działaniu zostaną następnie poddane szkiełka. Na wyniki może negatywnie wpłynąć cały szereg czynników będących poza kontrolą firmy Leica. Laboratorium obsługujące urządzenie ponosi pełną odpowiedzialność za czytelność nadruków po poddaniu szkiełek działaniu odczynników.**

#### **Croatian: Oprez!**

**Kako biste spriječili opasnost od požara ili udara, ne izlažite jedinicu kiši ili vlazi. Kako biste smanjili opasnost od električnog udara, ne uklanjajte vanjske ploče. U unutrašnjosti se ne nalaze dijelovi koje korisnik sam može servisirati. Povjerite servis kvalificiranom servisnom osoblju. Jedinicu rabite samo s propisnim električnim specifikacijama, kao što je naznačeno na pisaču i AC adapteru.**

#### **Oprez!**

**Uporaba kontrola, prilagođavanja ili primjena postupaka, osim ovdje specificiranih, može rezultirati opasnim zračenjem.**

#### **Oprez!**

**Korisnik mora vizualno provjeriti čitljivost svakog ispisanog stakalca nakon postupka ispisivanja.**

#### **Oprez!**

**Svi laboratoriji moraju provesti vlastita ispitivanja kako bi se uvjerili da je tinta otporna na razne reagense kojima će stakalca naknadno biti izložena. Na rezultate mogu negativno utjecati raznorazni čimbenici koje tvrtka Leica ne može predvidjeti. Laboratorij u kojem se jedinica rabi u potpunosti odgovara za čitljivost ispisa nakon obrade reagensima.**

#### **Hungarian: Vigyázat!**

**A tűz vagy az áramütés veszélyének a megelőzése érdekében az egységet ne tegye ki esőnek vagy nedvességnek. Az áramütés kockázatának elkerülése érdekében, ne távolítsa el a külső védőborítást. Belül nem találhatók felhasználó által javítható alkatrészek. A javítást bízza képzett karbantartó személyzetre. Az egységet csak a nyomtatón és az váltakozó áramú adapter címkéin megtalálható jellemzőknek megfelelő elektromos hálózatról üzemeltesse.**

#### **Vigyázat!**

**Amennyiben a jelen leírásban nem található vezérlőket, beállításokat vagy teljesítményt befolyásoló eljárásokat alkalmaz, fennáll a káros sugárzás veszélye.**

#### **Vigyázat!**

**A nyomtatási folyamatot követően a felhasználó ellenőrizze minden egyes nyomtatott dia olvashatóságát.**

#### **Vigyázat!**

**Az összes laboratórium saját teszteléssel ellenőrizze, hogy a tinta ellenáll azoknak a reagenseknek, amelyeknek a jövőben a diák ki lesznek téve. A Leica hatáskörén kívül álló számos egyéb tényező is negatívan befolyásolhatja az eredményeket. A reagensekkel kezelt lenyomatok olvashatóságáért teljes mértékben az egységet üzemeltető laboratórium vállalja a felelősséget.**

#### **Dutch: Let op!**

**Stel het apparaat niet bloot aan regen of vocht, om het risico op brand of elektrocutie te voorkomen. Voorkom het risico op elektrocutie: verwijder geen buitenpanelen. Dit apparaat bevat geen onderdelen die door de gebruiker gerepareerd of onderhouden kunnen worden. Laat reparaties en onderhoud door bevoegd onderhoudspersoneel uitvoeren. Gebruik het apparaat uitsluitend volgens de juiste elektrische specificaties zoals aangegeven op de printer en de netspanningsadapter.**

#### **Let op!**

**Gebruik van bedieningselementen of het verrichten van afstellingen of procedures op andere wijze dan hier voorgeschreven kan resulteren in schadelijke straling.**

**Let op!** 

**De gebruiker dient elk bedrukt glaasje na het bedrukken op leesbaarheid te controleren.**

#### **Let op!**

**Laboratoria dienen hun eigen tests te verrichten om te controleren of de inkt bestand is tegen de diverse reagentia waaraan de glaasjes blootgesteld zullen worden. Er zijn vele factoren die van negatieve invloed zijn op de uitkomsten, en die buiten de macht van Leica vallen. Het laboratorium waar het apparaat wordt gebruikt is als enige verantwoordelijk voor de leesbaarheid van de afdruk na bewerking met reagentia.**

#### **Turkish: Dikkat!**

**Yangın veya elektrik çarpması riskini önlemek için, üniteyi yağmur veya neme maruz bırakmayın. Elektrik çarpması riskini azaltmak için dış panelleri çıkarmayın. İçinde kullanıcı tarafından bakımı yapılamaz parçalar vardır. Yetkili servis personeline başvurun. Üniteyi sadece, Yazıcı ve AC adaptörü üzerinde etikette belirtilen şekilde, uygun elektriksel şartlara göre çalıştırın.**

#### **Dikkat!**

**Burada belirtilenleri haricinde kontrollerin, ayarların ya da yordamların kullanılması tehlikeli radyasyona neden olabilir.**

#### **Dikkat!**

**Kullanıcı baskı işleminden sonra bastırılan her lamı okunabilirlik açısından görsel kontrol etmelidir.**

#### **Dikkat!**

**Tüm laboratuvarlar, mürekkebin lamların maruz kalacağı çeşitli reaktif maddelere dayanıklı olduğundan emin olmak için kendi testlerini yapmalıdır. Leica'nın kontrolü dışındaki çok çeşitli faktörlerin sonuçlar üzerinde olumsuz etkileri olabilir. Üniteyi çalıştıran laboratuvar reaktif maddelerle işlemden sonra baskının okunabilirlik için tüm sorumluluğu üstlenmelidir.**

#### **Danish: Forsigtig!**

**Enheden må ikke udsættes for regn eller fugt for at forebygge risikoen for brand eller stød. Fjern ikke de udvendige paneler for at formindske risikoen for elektrisk stød. Ingen bruger-anvendelige dele indeni. Henvis servicering til kvalificeret servicepersonale. Betjen kun enheden med de behørige elektriske specifikationer som mærket på printeren og vekselstrømsadapteren.**

#### **Forsigtig!**

**Brug af kontrolfunktioner eller justeringer af eller udførelse af procedurer bortset fra det, som er specificeret heri, kan medføre farlig stråling.**

#### **Forsigtig!**

**Brugeren skal efterse hvert trykt objektglas for læselighed efter trykningen.**

#### **Forsigtig!**

**Alle laboratorier skal foretage deres egne prøver for at sikre, at blækket er resistent mod de forskellige reagenser, som objektglassene efterfølgende bliver udsat for. En række forhold, som er uden for Leicas kontrol, kan påvirke resultaterne negativt. Laboratoriet, som anvender enheden, har eneansvaret for aftrykkets læselighed efter behandling med reagenser.**

#### **Italian: Attenzione!**

**Non esporre l'unità a pioggia o umidità per prevenire il rischio di incendi o scosse elettriche. Non rimuovere i pannelli esterni per ridurre il rischio di scosse elettriche. All'interno non sono presenti parti riparabili dall'utente. Far eseguire le riparazioni esclusivamente a personale qualificato. Far funzionare l'unità in conformità alle specifiche elettriche indicate sulla stampante e l'adattatore c.a.**

#### **Attenzione!**

**L'uso dei comandi o l'esecuzione di regolazioni o procedure diversi da quelli specificati può causare radiazioni pericolose.**

#### **Attenzione!**

**È necessario che l'utente controlli visivamente ogni vetrino stampato dopo il processo di stampa.**

#### **Attenzione!**

**Ogni laboratorio deve eseguire i propri test per assicurarsi che l'inchiostro sia resistente ai vari reagenti a cui i vetrini saranno esposti. Esiste un gran numero di fattori al di fuori del controllo di Leica che possono influire negativamente sui risultati. La responsabilità della leggibilità della stampa dopo l'esposizione ai reagenti è esclusivamente del laboratorio che opera l'unità.**

#### **Swedish: Varning!**

**För att förhindra brand- eller stötrisker får enheten inte utsättas för regn eller fukt. För att minska risken för elektriska stötar får ytterpanelerna inte avlägsnas. Det finns inga delar inuti enheten som användaren kan underhålla. Allt underhåll ska utföras av kvalificerad underhållspersonal. Använd rätt elektriska specifikationer enligt etiketten på skrivaren och växelströmsadaptern.**

#### **Varning!**

**Användning av andra reglage, justeringar eller procedurer än dem som specificeras i detta dokument kan leda till farlig strålning.**

#### **Varning!**

**Efter varje tryckning måste användaren visuellt kontrollera att det tryckta glaset är läsbart.**

#### **Varning!**

**Alla laboratorier måste utföra sina egna test för att kontrollera att bläcket är beständigt mot de olika reagenter som glasen senare kommer att utsättas för. Det finns många faktorer som Leica inte har kontroll över som kan påverka resultaten negativt. Det laboratorium som använder enheten är ensamt ansvarigt för tryckets läsbarhet efter behandling med reagenter.**

#### **Norwegian: Forsiktig!**

**For å unngå fare for brann eller støt bør du ikke utsette apparatet for regn eller fuktighet. For å redusere faren for elektrisk støt bør du ikke fjerne ytterpanelene. Det er ingen deler inni som kan repareres av bruker. Reparasjoner skal utføres av fagpersoner. Enheten skal kun fungere i samsvar med de elektriske spesifikasjonene som er angitt på skriveren og AC-adapteren.**

#### **Forsiktig!**

**Bruk av andre betjeningsanordninger, innstillinger eller instruksjoner enn de som er angitt her kan føre til farlig stråling.**

#### **Forsiktig!**

**Brukeren må sjekke visuelt at hvert utskrevne objektglass er leselig etter trykkeprosessen.**

#### **Forsiktig!**

**Alle laboratorier bør utføre deres egne tester for å sikre at blekket er bestandig mot de forskjellige reagensene som objektglassene senere vil eksponeres for. En lang rekke faktorer utenfor Leicas kontroll kan ha negativ innvirkning på resultatene. Laboratoriet som bruker enheten, har det fulle ansvar for at avtrykket er leselig etter behandling med reagenser.**

#### **Korean: 주의!**

**화재나 감전 위험을 예방하려면 빗물이나 습기에 기기를 노출하지 마십시오. 감전 위험을 줄이려면 외부 패널 을 제거하지 마십시오. 내부에는 사용자가 수리할 수 있는 부품이 없습니다. 자격이 있는 서비스 담당자에게 서 비스를 요청하십시오. 프린터 및 C어댑터 레이블에 기재된 적절한 전기 규격에 따라 장비를 작동하십시오.**

#### **주의!**

**여기에 명시되지 않은 절차를 제어, 조정 또는 수행할 경우 위험한 방사선이 방출될 수 있습니다.**

**주의!**

**인쇄 작업 후에는 사용자가 각각의 인쇄된 슬라이드가 얼마나 뚜렷한지를 눈으로 직접 확인해야 합니다.**

**주의!**

**모든 실험실은 슬라이드가 노출될 다양한 시약에 대해 잉크가 저항력이 있는지의 여부를 직접 테스트하여 확 인해야 합니다.**

**라이카가 통제하지 못하는 다양한 요인으로 인하여 결과에 부정적인 영향이 미칠 수 있습니다. 시약을 사용하 여 처리한 이후 인쇄물의 가독성에 대한 책임은 전적으로 장비를 작동하는 실험실에 있습니다.**

#### **Russian: Внимание!**

**В целях предотвращения возгорания или поражения электрическим током запрещается подвергать данное устройство воздействию дождя или влаги. Чтобы снизить опасность поражения электрическим током, не снимайте внешние панели. Внутри отсутствуют детали, требующие пользовательского обслуживания. Обслуживание устройства должно выполняться квалифицированным специалистом. Использование оборудования допускается только в условиях соответствия электрическим характеристикам, указанным на принтере и адаптере переменного тока.**

#### **Внимание!**

**Использование средств управления, регулировка или выполнение процедур, помимо указанных в данном документе, может привести к воздействию опасного излучения.**

**Внимание!**

**По завершении процесса печати пользователю необходимо визуально проверить читаемость каждого отпечатанного стекла.**

**Внимание!**

**Все лаборатории обязаны самостоятельно выполнять тесты по устойчивости чернил различным реагентам, воздействую которых будут подвергаться стекла.**

**Негативное воздействие на конечный результат может оказывать широкий спектр факторов, не зависящих от Leica. Лаборатория, выполняющая работу, несет полную ответственность за читаемость отпечатка после взаимодействия с реагентами.**

Arabic:

تحنير إ لمنع مخاطر نشوب الحريق، لا تعرض الوحدة إلى المطر أو الرطوبة. لتقليص مخاطر الصدمة الكهربائية لا ترفع الألواح الخارجية من مكانها. لا توجد قطع قابلة للخدمة من قبل المستعمل. اطلب من أفر اد الخدمة المؤ هلين للقيام بالخدمة٬ قم بتشغيل الوحدة فقط باستعمال المواصفات الكهر بائية الملائمة كما هي مبينة في بطاقة التعريف الملصقة على الطابعة ومهايئ التيار المتناوب AC.

تحذير ا إن استخدام ضوابط أو تعديلات أو القيام بإجراءات غير الإجراءات المحددة في هذا المستند سيؤدي إلى انبعاث إشعاعات خطير ة.

تحذير ! يتوجب على المستعمل فحص كل شريحة مجهرية مطبوعة بصريًا للتأكد من وضوحها بعد عملية الطبع.

تحنبر إ على كافة المعامل إداء اختبار اتها الخاصة للتأكد من أن الحبر مقاوم للكواشف المتعددة التي تتعر ض لها الشر ائح المجهرية لاحقًا. سيكون لمجموعة كاملَّة من العوامل خارج سيطرة لايكا تأثيرات سلبية على النتائج. يتحمل المعمل الذي يشغل الوحدة المسؤولية الكاملة لوضوح الطبعة بعد المعالجة بالكو اشف

# **Índice**

- **Secção 1** Descrição Geral de PTLab
- **Secção 2** Introdução Manual
- **Secção 3** Introdução por Código de Barras
	- 3.1 Descrição Geral (Amostra / Leitura de Demonstração)
	- 3.2 Requisitos do Código de Barras Lido
	- 3.3 Modelos Incompletos
- **Secção 4** Gerir Níveis de Lâminas
- **Secção 5** Fila de Trabalhos e Trabalhos Pendentes
	- 5.1 Fila de Trabalhos
	- 5.2 Trabalhos Pendentes
- **Secção 6** Definições e Preferências
	- 6.1 Definições
	- 6.2 Informação sobre a Impressora
	- 6.3 Administração de Modelos
	- 6.4 Verificação de Informação do Software para Atualizações
	- 6.5 Registo
	- 6.6 Definir o Tipo de Lâmina num Cartucho de Lâminas
	- 6.7 Pré-carregar Lâmina em Modo de Alimentação Automática (Impressora de Lâminas)
	- 6.8 Definições Avançadas
- **Secção 7** Múltiplas Impressoras
	- 7.1 Configurar Múltiplas Impressoras
	- 7.2 Impressão para Múltiplas Impressoras

# **Secção 1: Descrição Geral de PTLab**

PTLab com uma Impressora de Lâminas Ligada.

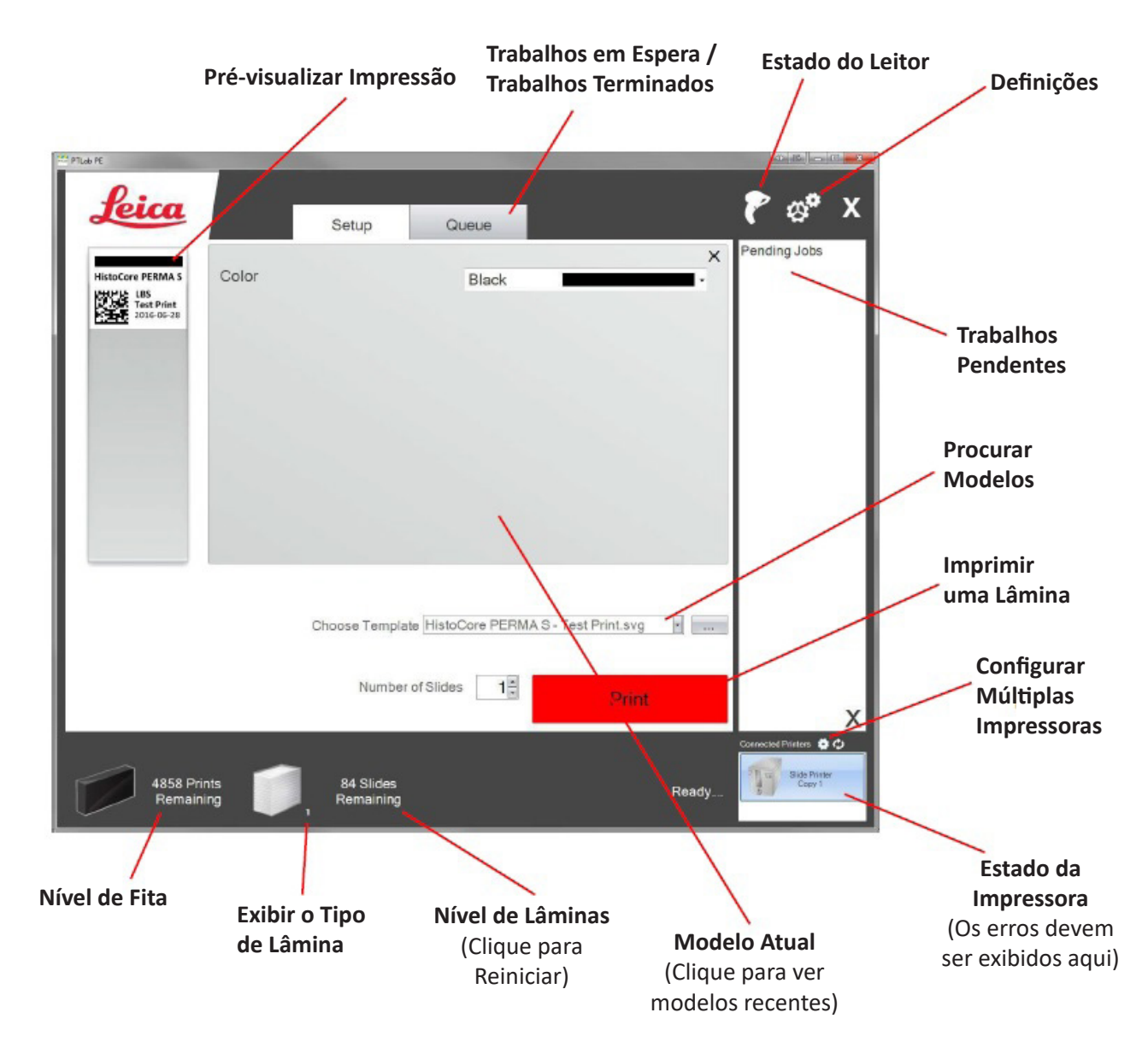

Algumas dicas e funções do software poderão não estar disponíveis com a atual versão do software.

A impressora pode estar ligada a uma rede através da função de impressora partilhada do seu computador. Esta função de impressora partilhada pode, por ex., ser usada para ligar a impressora, por ex. a um sistema LIS.

# **Secção 2: Introdução Manual**

Este é o método de introdução de dados menos difícil para implementar, mas que ainda apresenta a possibilidade de erros de dados a serem introduzidos pelo utilizador. Insira os dados digitando ou escolhendo a partir de menus. O tipo de menu, a ordem, as etiquetas e mesmo o tipo de lâmina são todos personalizáveis usando o software PTTemplate.

O software vem pré-carregado com diversas opções de modelo. Estas opções destinam-se a fornecer-lhe uma amostragem da capacidade da impressora. Estas não estão necessariamente adequadas para o uso prático. Antes de usar a impressora num laboratório, provavelmente irá querer editar um modelo existente ou criar um modelo inteiramente novo usando o software PTTemplate (Consulte o manual do software PTTemplate).

Para escolher rapidamente um modelo pré-carregado, clique na seta do menu pendente para ver os modelos recentes. Escolha um.

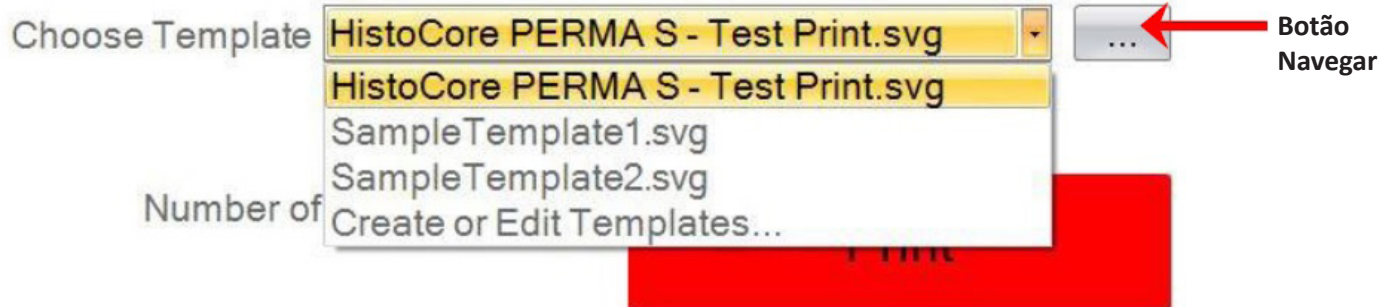

Também pode clicar no botão navegar à direita do modelo presentemente selecionado, para ver a mesma lista de modelos disponíveis com uma pré-visualização.

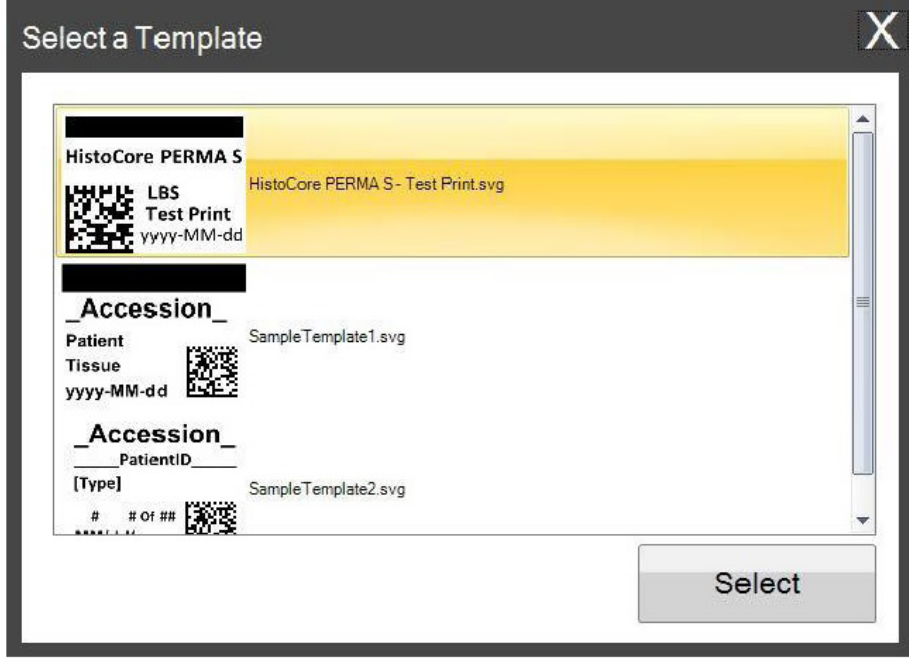

Quando tiver selecionado o modelo, precisa de inserir a informação que gostaria de imprimir.

**1.** Para este exemplo, foi selecionado SampleTemplate1.svg. Escolha uma amostra de cor para ser imprimida.

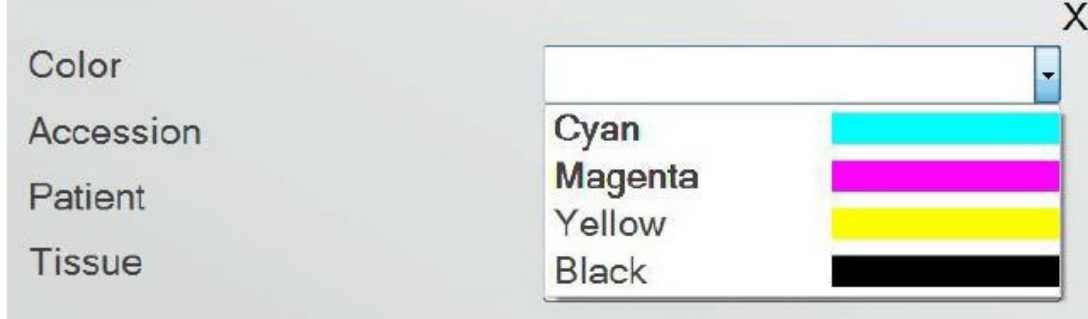

**2.** Digite a informação necessária nos campos de texto que precisam de introdução manual. A pré-visualização será atualizada à medida que insere a informação.

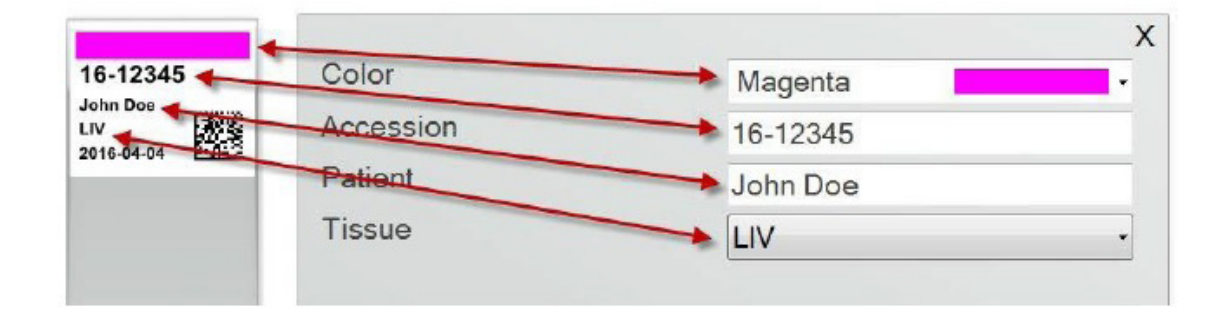

**3.** Este modelo também inclui dos outros campos/recursos automáticos:

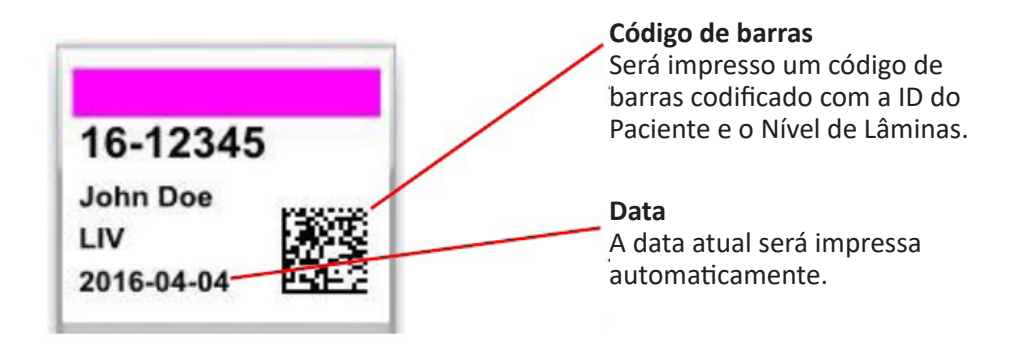

**4.** Finalmente, este modelo precisa do Tipo de Lâmina 1. O tipo de lâmina pode ser definido para qualquer número entre 1 e 100 ou removido inteiramente. Os tipos de lâminas podem ser usados como designações internas num laboratório, para diferentes tipos de lâminas, tal como lâminas carregadas (consulte a Secção 7.6)

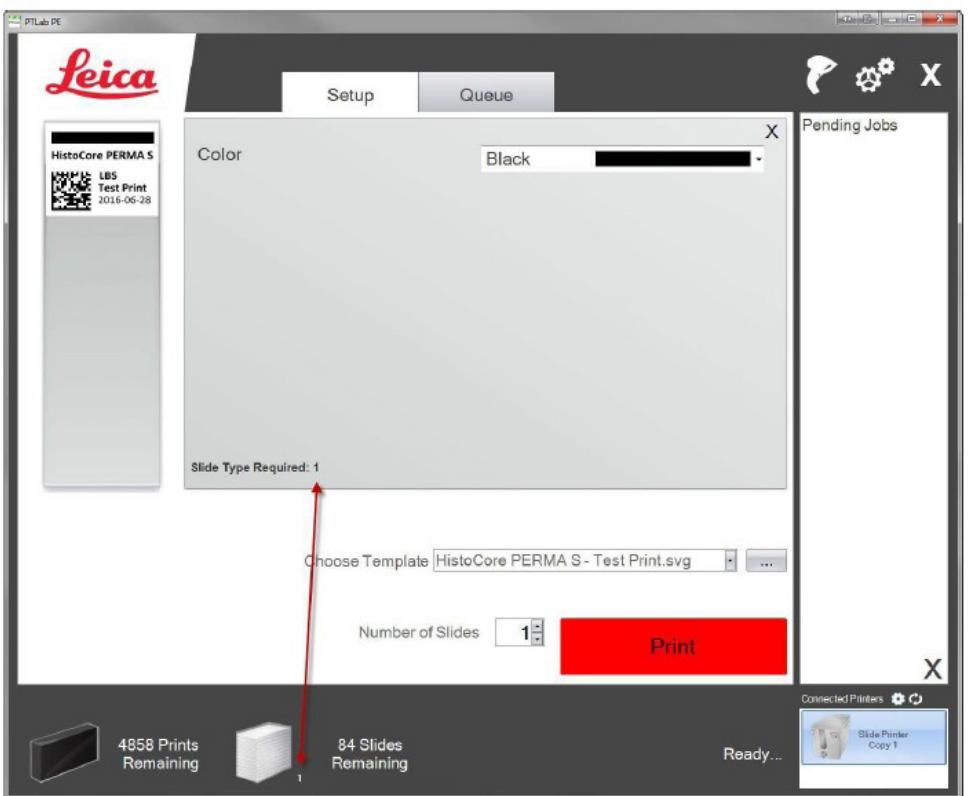

Existem muitos outros campos/características de modelo disponíveis para pré-visualizar nos outros modelos de lâmina pré-carregados. Qualquer dos campos encontrados nos outros modelos pré-carregados podem ser adicionados a um modelo personalizado, que pode criar no software PTTemplate.

# **Secção 3: Introdução por Código de Barras**

# **3.1 Descrição Geral (Amostra / Leitura de Demonstração)**

Se o modelo o suportar, pode ler um código de barras linear ou 2D existente, usando um leitor opcional de outra etiqueta. Isto irá permitir-lhe transferir diretamente parte ou a totalidade da informação na etiqueta para o modelo a impressora de lâminas. Se toda a informação para completar o modelo está presente, pode escolher imprimir automaticamente a lâmina ou enviar o trabalho para a fila de Trabalhos Pendentes.

Se o código de barras lido conter os campos apropriados, o software pode escolher automaticamente o modelo necessário, adicionando automaticamente a informação a ser impressa, definir um tipo de lâmina (secção 7.6), e mesmo definir o número de cópias. Siga as instruções abaixo para ver um exemplo de como isto pode funcionar.

Ligue o seu leitor e instale o controlador. Abra PTLab. Para verificar que o PTLab está a comunicar com o seu leitor, clique no ícone do leitor na parte superior direita do seu ecrã.

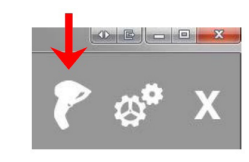

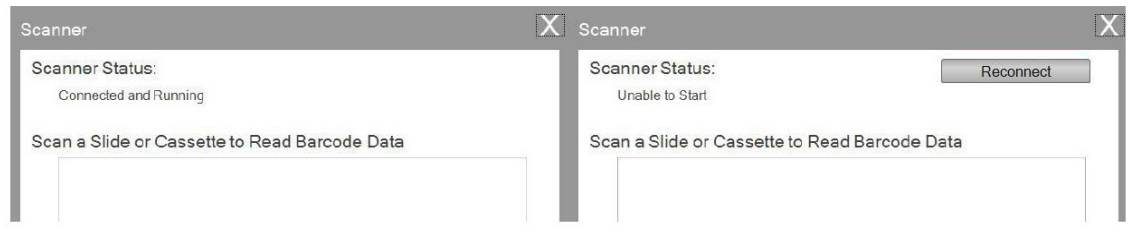

O Estado do Leitor deverá comunicar Ligado e Em Funcionamento. Se não puder comunicar verá uma mensagem de erro e um botão "Restabelecer a ligação" estará presente. Clique em "Restabelecer a ligação".

Neste ecrã também pode exibir a sequência de caracteres que está atualmente codificada em qualquer código de barras lido. Basta ler o código de barras e a string de dados irá aparecer.

Feche esta janela antes de tentar uma operação de leitura/impressão ou de leitura/trabalhos pendentes.

**2.** Em qualquer momento, quando o software está aberto, basta ler um código de barras para imprimir o seu modelo correspondente ou envie o modelo para a fila de trabalhos pendentes para revisão. A seguinte etiqueta de amostra é pré-configurada para imprimir automaticamente ou enviá-lo para trabalhos pendentes.

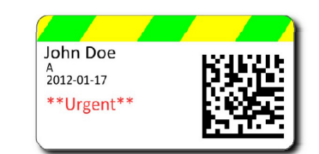

**3.** Se "Mover todos os trabalhos lidos para a fila pendente" **não estiver marcado**, o modelo associado irá imprimir automaticamente a lâmina.

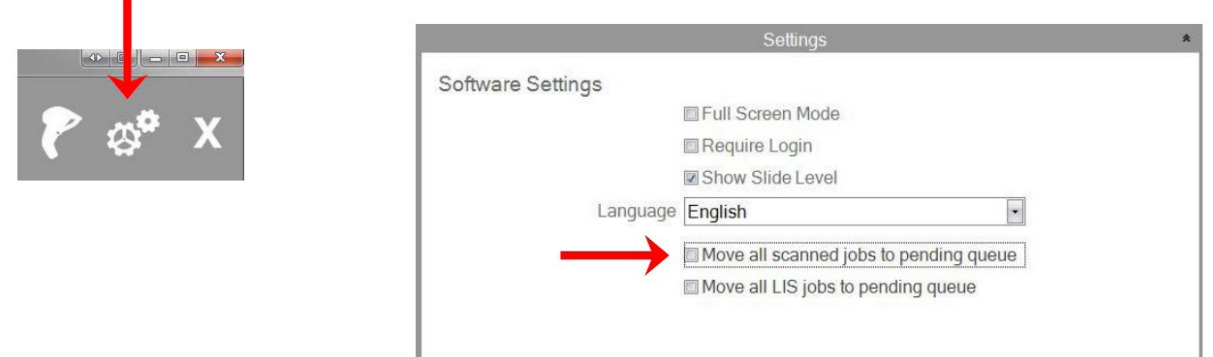

Marcar a caixa "Mover todos os trabalhos LIS para a fila pendente" não é suportado com a atual versão do software.

**4.** Se "Mover todos os trabalhos lidos para a fila pendente" estiver marcado, o trabalho irá aparecer na fila de trabalhos pendentes.

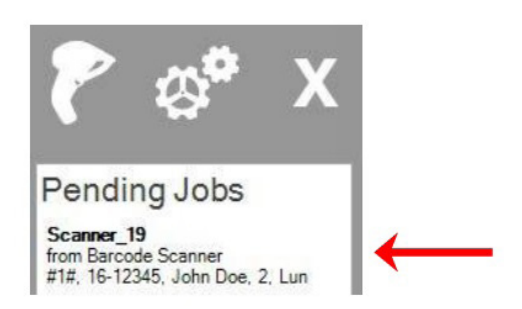

**5.** Clique no trabalho para exibir o modelo e reveja os dados antes da impressão.

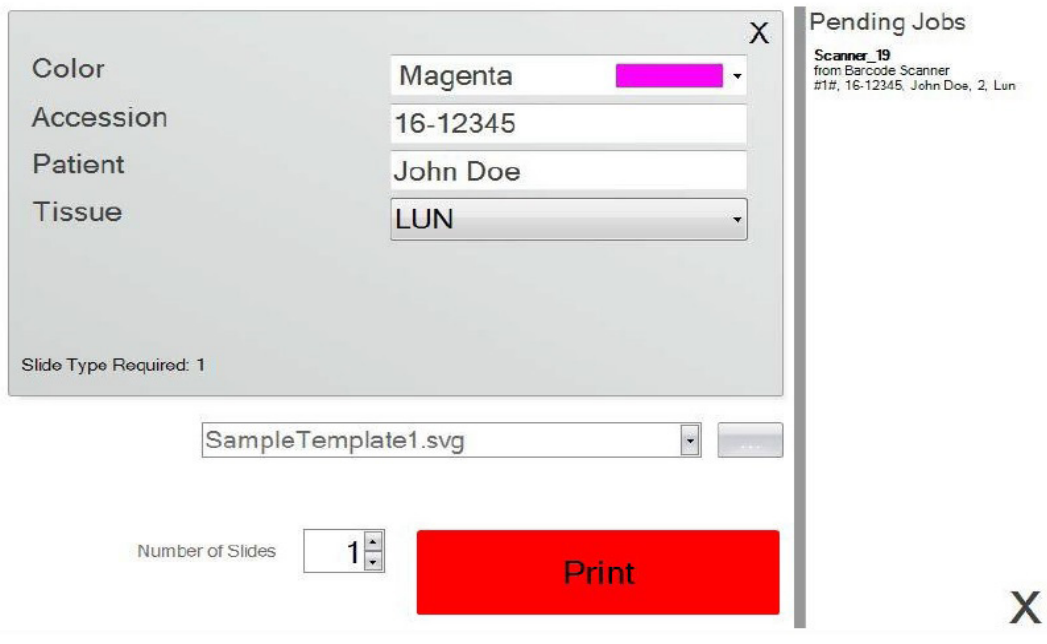

**6.** Clique em Imprimir para imprimir a lâmina.

### **3.2 Requisitos do Código de Barras Lido**

No caso de amostra descrito na secção anterior, o código de barras impresso na etiqueta de espécime exige que o código de barras seja codificado com os seguintes dados na ordem exibida. Este não é um requisito para todos os modelos. Pode editar ou criar um modelo para aceitar dados no formato de um código de barras em 2D existente que está atualmente a ser impresso. Isto pode ser conseguido usando o software PTTemplate.

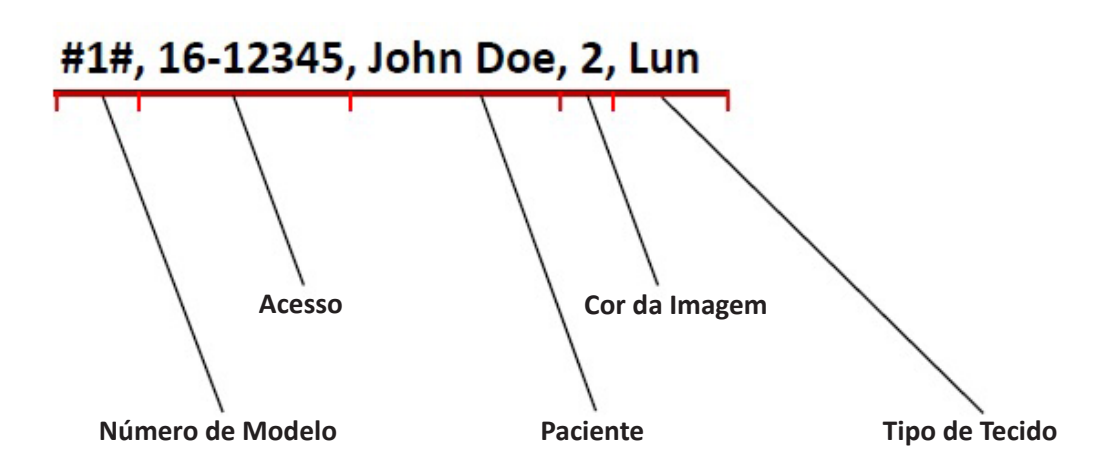

### **3.3 Modelos Incompletos**

Se o modelo tem mais campos de inserção que os fornecidos pela string de dados lida a partir do código de barras, o trabalho irá automaticamente para a fila de Trabalhos Pendentes. Este será o caso independentemente de ter "Mover todos os trabalhos lidos para a fila pendente" marcado ou não marcado.

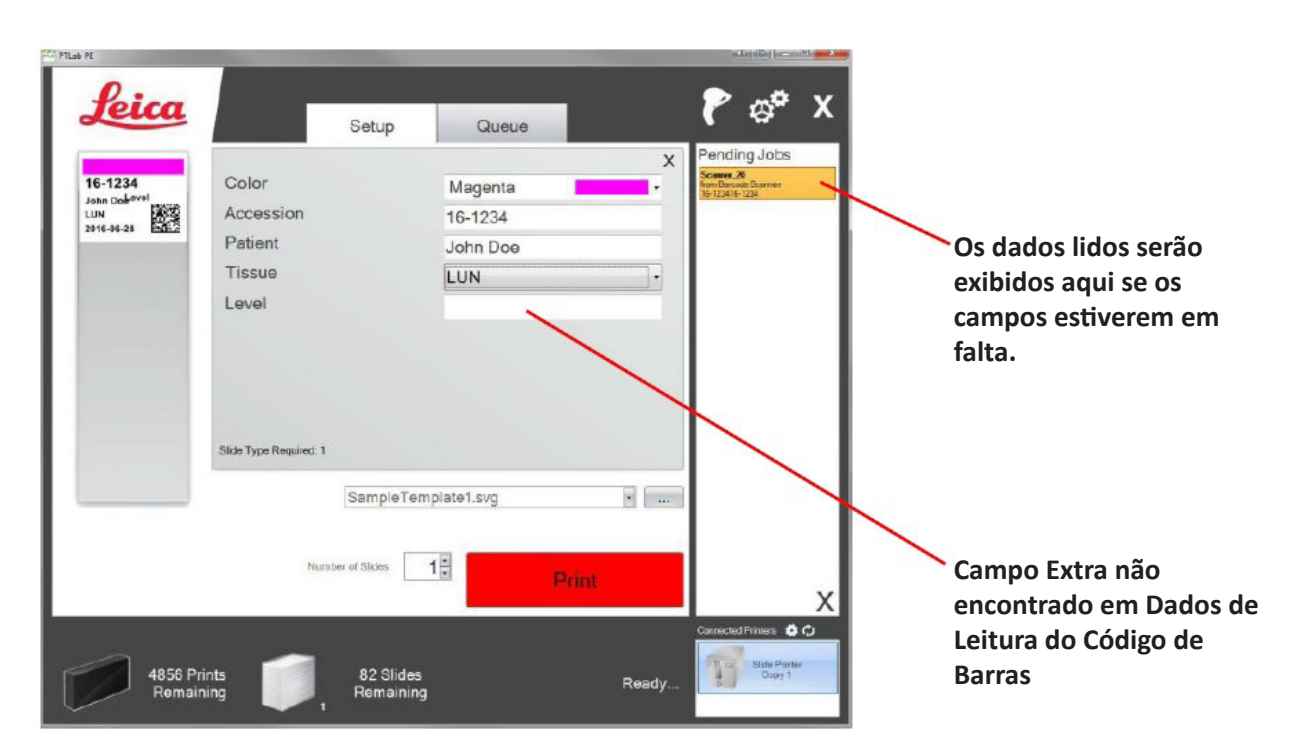

Pode agora escolher para encher a informação em falta ou imprimir a lâmina sem a informação do campo extra.

# **Secção 4: Gestão dos Níveis de Lâminas**

O nível da lâmina é seguido pelo software e exibido na barra de estado no fundo.

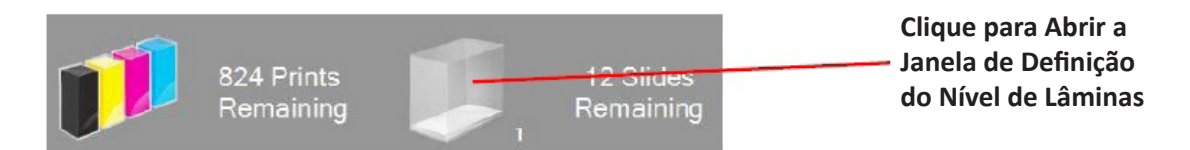

**Nota:** A impressora não tem um sensor físico do nível de lâminas. O software segue quando uma lâmina foi impressa e subtrai uma ao total. Se o total original estava incorreto por alguma razão, o nível da lâmina comunicado pelo software também estaria incorreto.

Para definir o nível da lâmina, clique no ícone de lâmina. Aparecerá o ecrã seguinte.

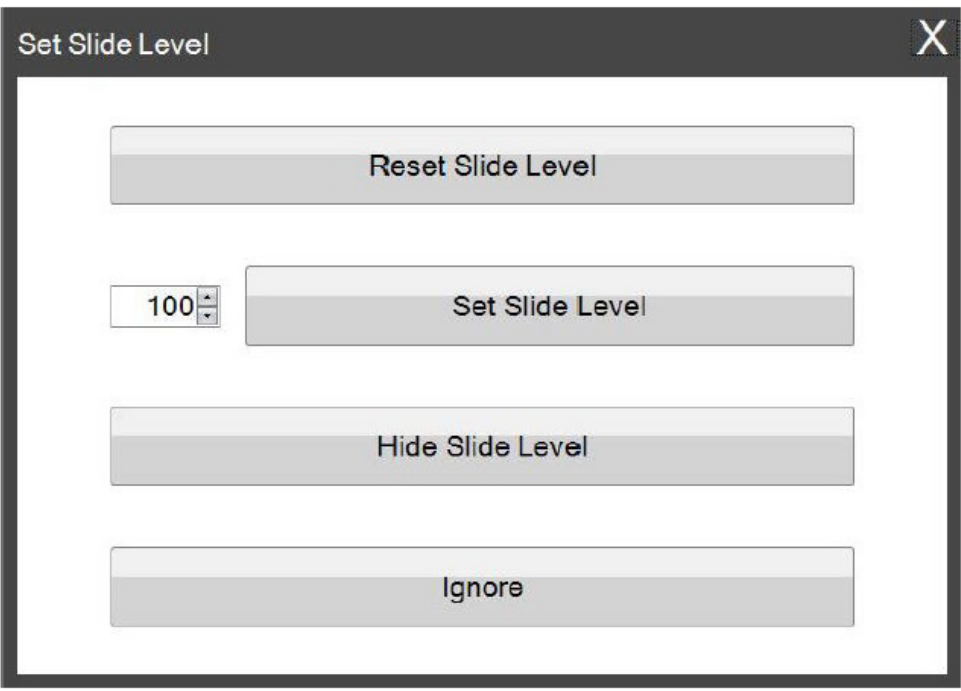

Esta janela também irá aparecer se o cartucho de lâminas for retirado da impressora com 2 ou mais lâminas restantes. Quando substitui o cartucho de lâminas será informado com a janela acima.

Encontra uma explicação para a função de cada botão em baixo.

- **Repor o Nível de Lâminas** repõe o nível de lâminas para 100.
- **Definir o Nível de Lâminas** define um número específico que pode definir digitando o número à esquerda. Este número será recordado da próxima vez que esta janela aparece. Isto é útil se as suas lâminas não vierem em conjuntos de 100. Pode repor facilmente o contador de lâminas para igualar qualquer número de lâminas que a sua caixa padrão incluir.
- **Ocultar Nível de Lâminas** irá impedir a abertura desta janela após uma mudança de cartucho e remover o ícone do nível de lâminas da barra de estado. Pode sempre seguir o nível de lâminas olhando para as restantes lâminas reais através do cartucho de lâminas azul transparente. Pode reativar o ícone de lâmina na área de definições.
- **Ignorar** dispensa a janela e não muda o nível de lâminas. Use isto se removeu e inseriu o mesmo cartucho de lâminas, mas não alterou a contagem de lâminas.

Select the starting and ending slides\cassettes for reprints

Start Printing Slide\Cassette # 15 X of Y Slides\Cassettes to Print 1.

# **Secção 5: Fila de Trabalhos e Trabalhos Pendentes**

# **5.1 Fila de Trabalhos**

A Fila de Trabalhos exibe todos os trabalhos atuais que estão a imprimir ou à espera de serem impressos.

O trabalho a imprimir atualmente irá exibir um estado de "em impressão". O trabalho em espera irá aparecer por baixo do trabalho de impressão.

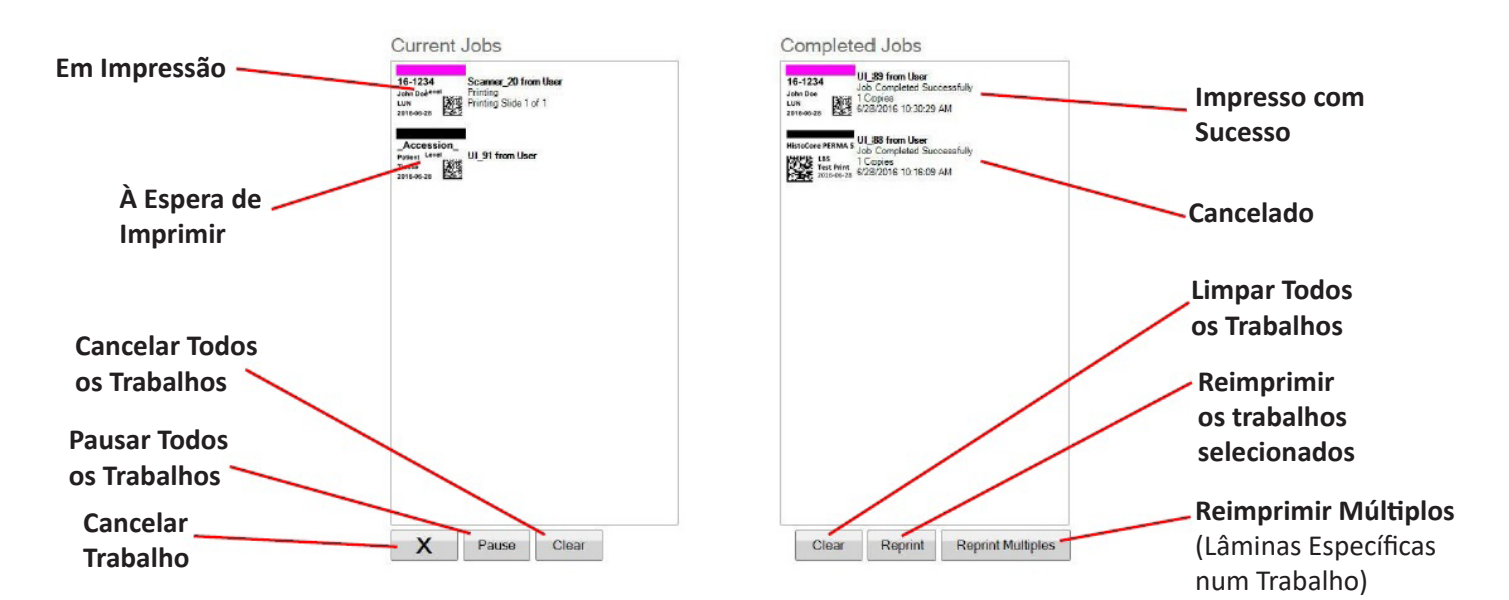

Quando um trabalho tiver sido impresso ou cancelado com sucesso, será movido para a janela de Trabalhos Concluídos. Os resultados do trabalho serão exibidos abaixo do estado.

Também pode cancelar um trabalho a imprimir atualmente, pausar trabalhos enquanto estiverem a imprimir, limpar todos os trabalhos da lista, ou reimprimir trabalhos usando os botões no fundo da janela.

Clique em "Reimprimir Múltiplos" para reimprimir lâminas específicas num trabalho. Insira o intervalo de lâminas que gostaria de reimprimir, incluindo a lâmina inicial, o total de lâminas no conjunto e o número de lâminas que quer imprimir. As lâminas que o software irá imprimir são exibidas na caixa branca.

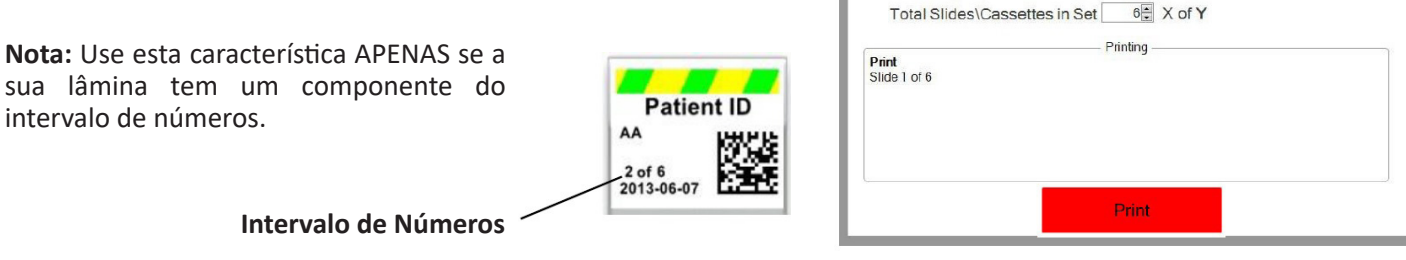

**HistoCore PERMA S - Manual do PTLab 2021**

### **5.2 Trabalhos Pendentes**

A área de Trabalhos Pendentes só é usada se os dados para os seus modelos forem recebidos a partir de um leitor de código de barras ligado. Pode definir o PTLab para imprimir automaticamente qualquer lâmina assim que os dados necessários forem recebidos pelo modelo - ou - pode definir o PTLab para colocar automaticamente todos os trabalhos de um leitor na fila pendente.

**Nota:** Se existirem dados insuficientes para preencher completamente todos os campos no seu modelo, o trabalho irá sempre para a fila de trabalhos pendentes, independentemente da configuração. Clique no trabalho para abrir o modelo e acabar de preencher os campos ou clique simplesmente em "Imprimir".

Se "Mover todos os trabalhos lidos para a fila pendente" **não estiver marcado**, o modelo associado irá imprimir automaticamente a lâmina.

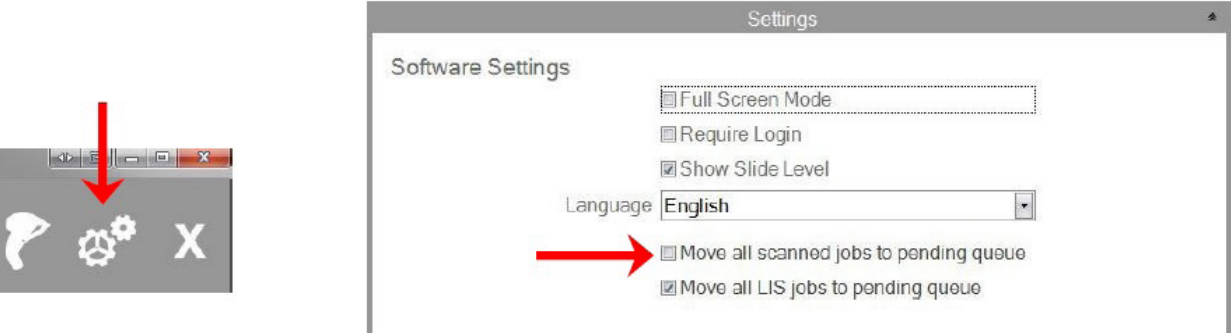

Marcar a caixa "Mover todos os trabalhos LIS para a fila pendente" não é suportado com a atual versão do software.

Clique no trabalho para exibir o modelo e reveja os dados antes da impressão. Pode inserir dados adicionais em campos vazios, deixá-los em branco ou alterar dados em qualquer campo. Clique em "Imprimir" quando estiver pronto para imprimir.

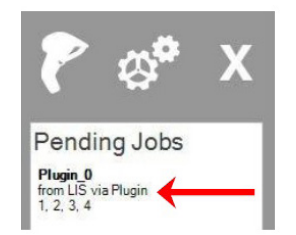

# **Secção 6: Definições e Preferências**

A janela de definições contém a seguinte informação:

- Diversas definições de software
- Versão de firmware de impressora e estatística de impressão
- Administração de modelos
- Opções de registo

Abra a área de definições clicando no ícone de ferramentas no canto superior direito do software.

Para abrir ou fechar cada área de definições, clique no cabeçalho a fita por cima de cada secção.

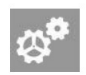

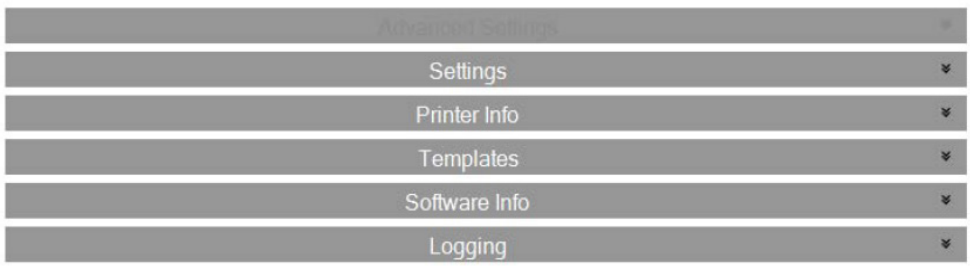

Nas secções seguintes irá encontrar descrições de cada uma das funções dentro de cada área de definições.

# **6.1 Definições**

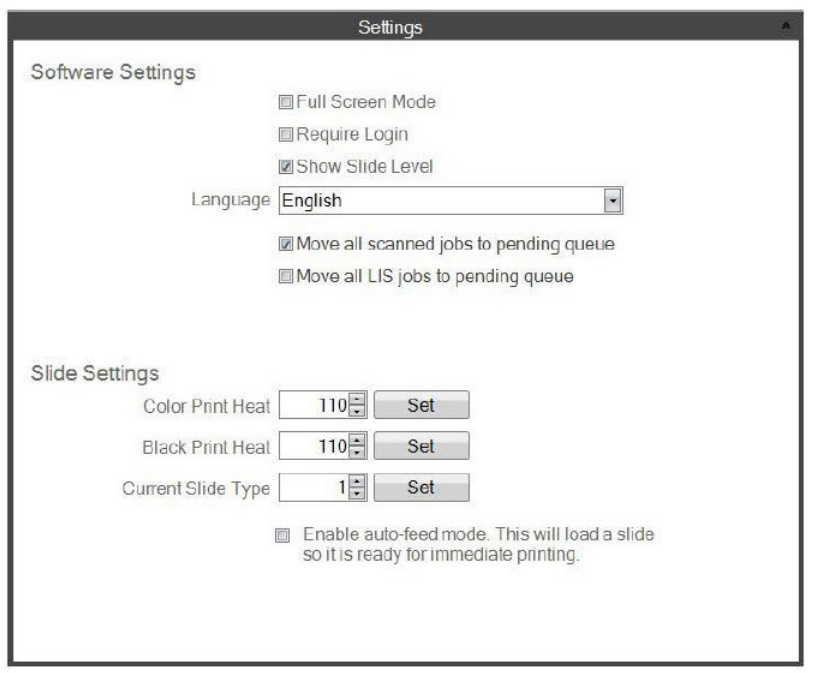

Marcar a caixa "Mover todos os trabalhos LIS para a fila pendente" não é suportado com a atual versão do software.

• **Modo de Ecrã Inteiro.** Marque ou anule a marcação para alternar entre o modo de ecrã inteiro automático ou de janela padrão. Precisa de reiniciar o software para que esta definição tenha efeito.

**• Exigir Registo.** Marque esta caixa para exigir um nome de utilizador quando o software iniciar. Isto não é necessariamente considerado como uma característica de segurança. Se isto está marcado, será pedido a um utilizador que leia o seu código de barras em 2D no seu cartão de segurança ou insira um nome de utilizador. Este nome de utilizador pode ser usado por um modelo para imprimir na lâmina, codifique no código de barras da lâmina ou simplesmente estar registado no software. Aparecerá o ecrã seguinte se esta opção estiver marcada:

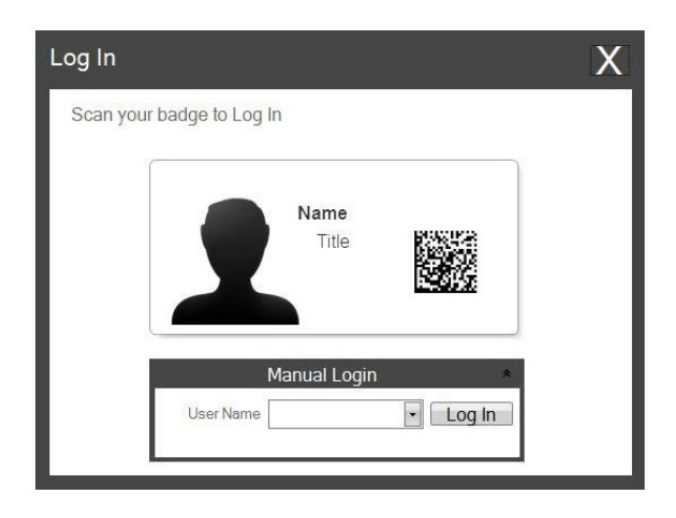

Quando esta definição está ativada, pode adicionar novos utilizadores ou gerir os utilizadores atuais clicando no ícone de administração. Aqui pode alterar o utilizador atual, eliminar um utilizador, ou configurar um novo utilizador. Marque a caixa de Administrador para permitir a este utilizador gerir os utilizadores. Pode definir "Impresso na Lâmina" para as iniciais do utilizador ou algum outro código que irá identificar discretamente o utilizador na lâmina.

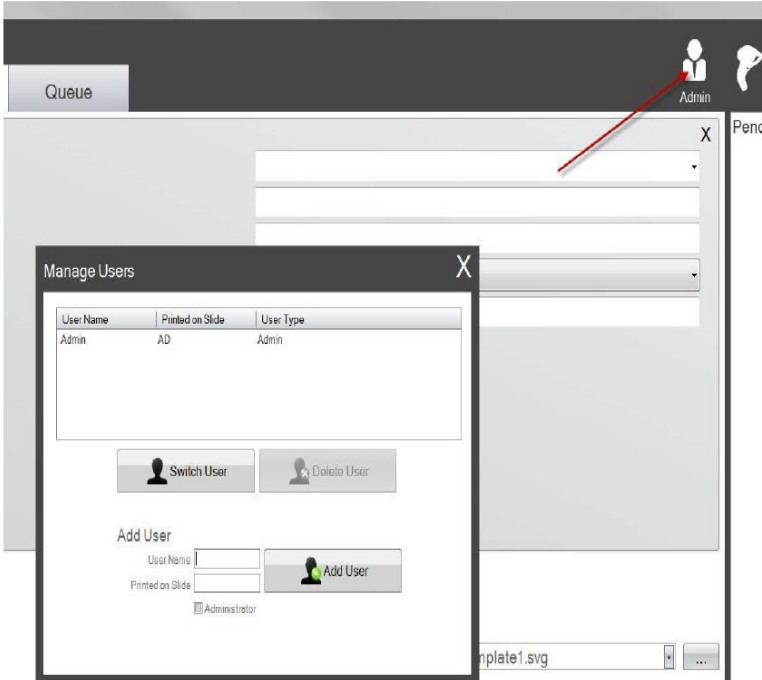

**• Exibir o Nível de Lâminas.** Anule a marcação desta caixa para remover o ícone do nível de lâminas da barra de início e deixar de seguir o número de lâminas num cartucho.

- **• Idioma.** Escolha um dos muitos idiomas disponíveis. O texto será alterado imediatamente para esse idioma.
- **• Mover todos os trabalhos lidos para a fila pendente.** Se não marcado, o modelo associado irá imprimir automaticamente a lâmina. Se marcado, o trabalho irá aparecer na fila de trabalhos pendentes. Consulte a Secção 6 para mais informações.
- **• Calor de Impressão a Cores / Calor de Impressão a Preto.** Aumente as definições de calor para melhorar a qualidade de impressão. A definição de calor mínimo que atinge uma qualidade de impressão aceitável deve ser usada. Aumentar o calor de impressão encurta a vida útil da cabeça de impressão e aumenta a probabilidade de rotura de uma fita. As definições de calor separadas para fitas a cores e pretas podem ser guardadas. Se usar uma fita a cores, a definição de calor para cores será usada automaticamente. Se usar uma fita preta, a definição de calor para preto será usada automaticamente.
- **• Tipo de Lâmina Atual.** (Visível com Impressora de Lâminas Ligada) Consulte a Secção 7.6
- **• Ativar modo de alimentação automática.** (Visível com Impressora de Lâminas Ligada) Consulte a Secção 7.7

# **6.2 Informação sobre a Impressora**

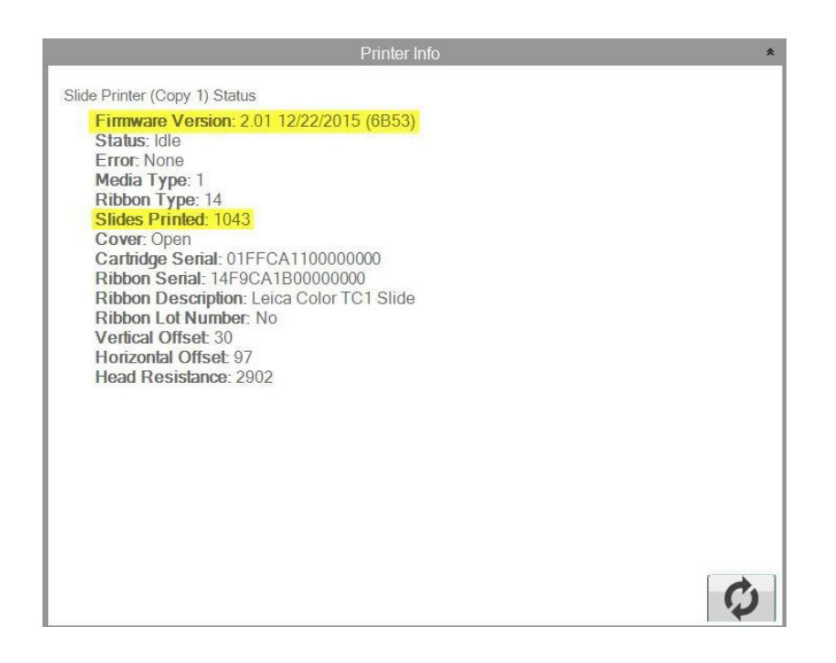

Esta janela exibe a versão do firmware atual na impressora, total de lâminas impressas e outra informação que possa ser útil para o apoio técnico.

# **6.3 Administração de Modelos**

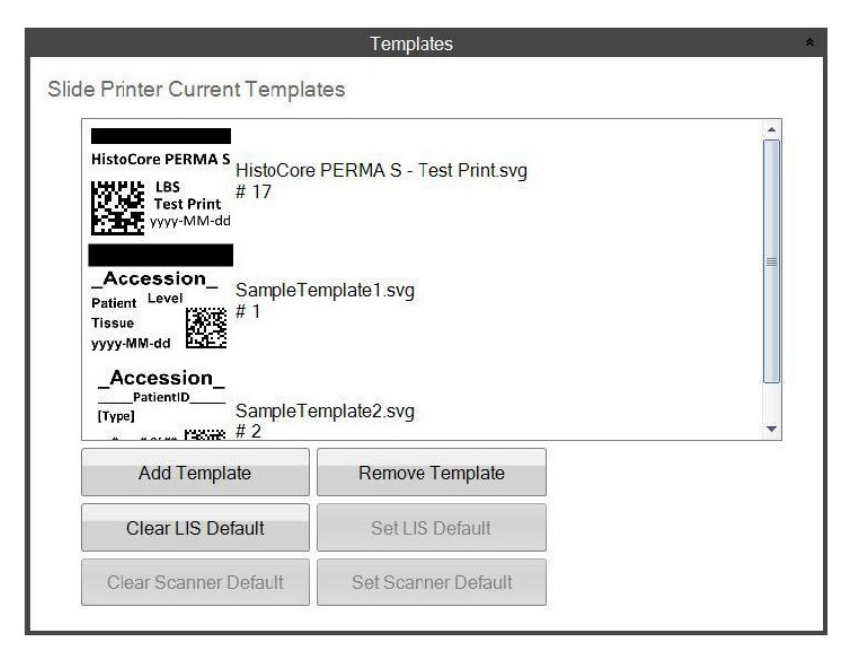

Os botões "Limpar LIS Padrão" e "Definir LIS Padrão" não são suportados com esta versão do software

São exibidos todos os modelos atuais. Clique em "Remover Modelo" para remover um modelo da lista de modelos disponível para o utilizador através do menu pendente "Escolher Modelo" ou o botão navegar.

Qualquer modelo que tenha sido removido pode ser recuperado usando o botão "Recuperar Modelos Removidos". Será levado para a pasta de Modelos eliminados para recuperar o seu modelo.

Se tiver exportado um modelo (para outro computador) do software de edição PTTemplate, pode adicionar esse modelo clicando no botão "Adicionar Modelo".

Os modelos exportados (para este computador) do software PTTemplate instalado no mesmo computador que o software PTLab não precisam de ser adicionados manualmente desta forma. Serão adicionados automaticamente à lista.

Também pode definir a sua Predefinição de Leitor nesta localização. Consulte a Secção 3 para mais informações.

# **6.4 Informação sobre Software**

A área de Informação sobre Software irá dizer-lhe qual a versão atual do software.

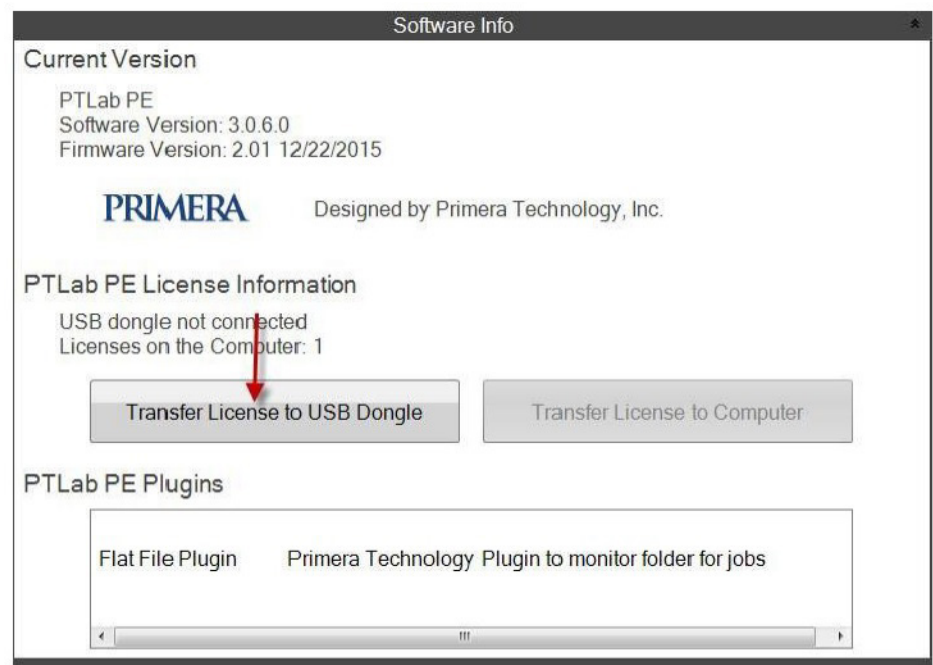

Os botões e a informação sobre Licença referentes a PTLab PE não são suportados com esta versão do software.

# **6.5 Registo**

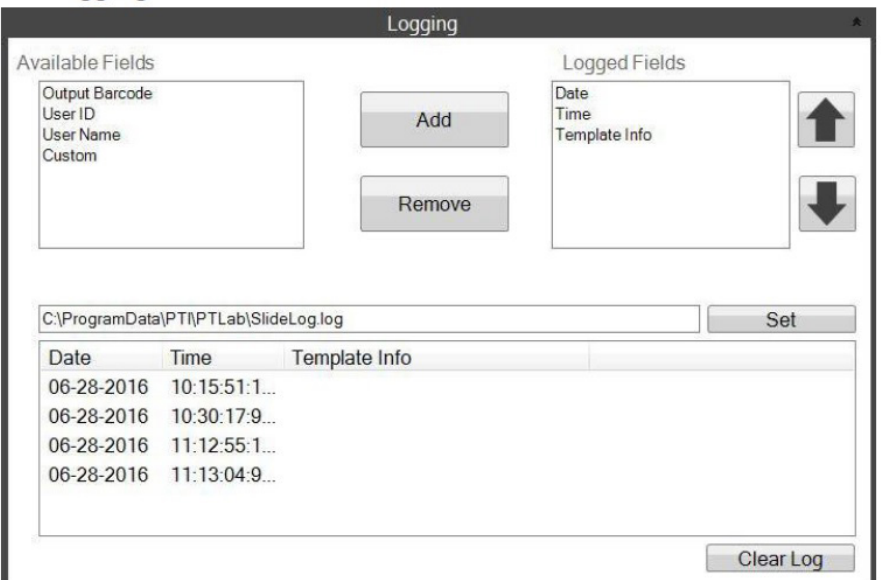

Vários campos podem ser registados ao ficheiro de registo localizado onde escolher.

- **Data.** Regista a data em que a lâmina foi impressa.
- **Hora.** Regista a hora em que a lâmina foi impressa.
- **Informação sobre Modelo.** Regista os campos de Modelo impressos para cada lâmina.
- **Código de Barras de Saída.** Regista a informação codificada no código de barras impresso na lâmina.
- **Nome de Utilizador.** Regista o Nome de utilizador associado a um modelo, se necessário.
- **ID de Utilizador.** Regista o ID associado a um nome de utilizador associado a um modelo.

# **6.6 Definir o Tipo de Lâmina num Cartucho de Lâminas**

A definição do tipo de lâmina pode ser usada para codificar o cartucho de lâminas azul com um número único. O tipo de lâmina pode ser definido para qualquer número entre 1 e 100. Os tipos de lâminas podem ser usados como designações internas num laboratório, para diferentes tipos de lâminas, tal como

lâminas carregadas. Um cartucho de lâminas codificado pode ser usado em combinação com um modelo que exige um tipo de lâmina específico. Desta forma pode assegurar que certos procedimentos são feitos nas lâminas apropriadas.

**Nota:** Para exigir um tipo de lâmina específico, o seu modelo deve ter uma lista de imagens ou uma lista de texto que tenha a opção "Definir cópias predefinidas e tipo de lâmina" marcada na área "Editar Texto/ Lista de Imagens" no PTTemplate.

Quando o cartucho é inserido, o tipo de lâmina será exibido abaixo do ícone da lâmina na barra de estado.

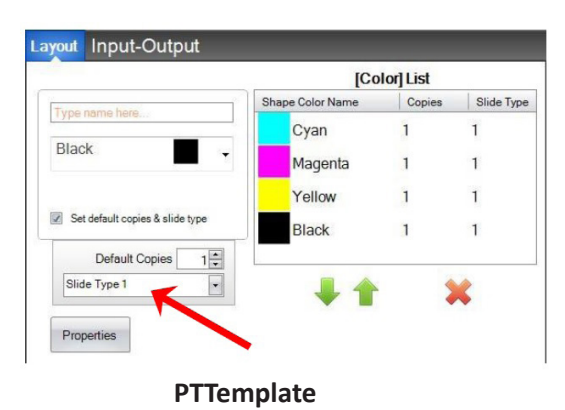

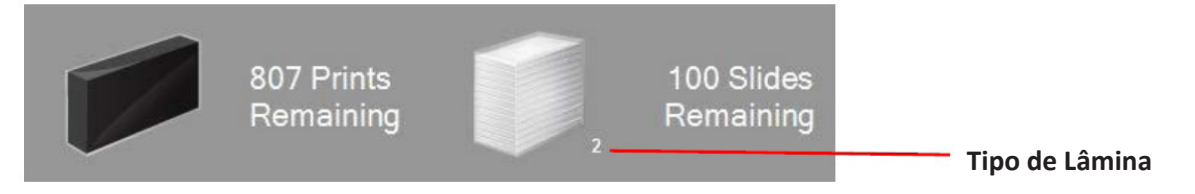

Se um cartucho de lâminas codificado com um tipo de lâmina que não o que o modelo exige for inserido na impressora, irá aparecer o seguinte erro.

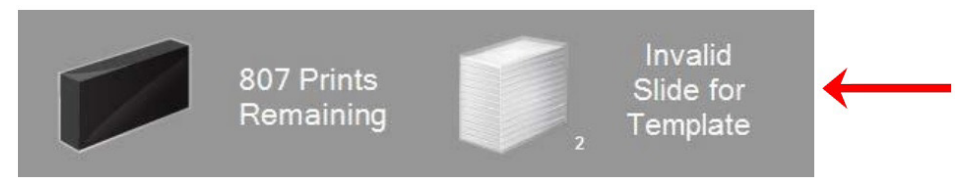

A designação predefinida para qualquer novo cartucho de lâminas é "1".

Se quiser usar a definição do tipo de lâmina para seguir diferentes tipos de lâmina, siga este procedimento.

**1.** Adquira cartuchos de lâminas adicionais para cada um dos tipos de lâmina que gostaria de seguir. Cartuchos de lâminas extra podem ser adquiridos no fornecedor da sua impressora. Pode seguir muitos tipos de lâmina diferentes. Em baixo estão alguns exemplos:

- Lâminas carregadas
- Lâminas coloridas
- Vários fabricantes de lâminas
- Lâminas com diferentes revestimentos e tratamentos para procedimentos específicos

# **Cartucho de Lâminas**

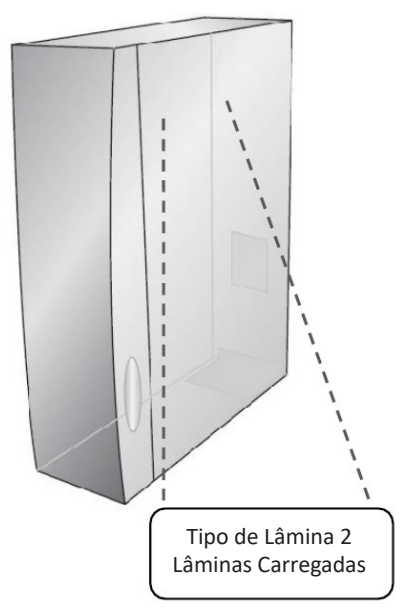

**2.** Rotule os cartuchos de lâminas. Quando tiver recebido os cartuchos de lâminas extra, etiquete os mesmos colocando uma etiqueta ou escrevendo na parte da frente ou lateral do cartucho azul. A etiqueta deverá ser permanente para que suporte o manuseamento diário. A etiqueta deverá especificar o número do tipo de lâmina e uma descrição do tipo de lâmina.

**3.** Para codificar o número do tipo de lâmina para o chip IC incorporado no Cartucho de Lâminas, insira o cartucho na impressora.

- **4.** Abra a área de definições clicando no ícone de ferramentas no canto superior direito do software.
- **5.** Irá aparecer a janela de definições. Clique na fita de definições para ver todas as definições.
- **6.** Escolha o número do tipo de lâmina que gostaria de codificar (1-100). Clique em Definir. O cartucho será codificado.

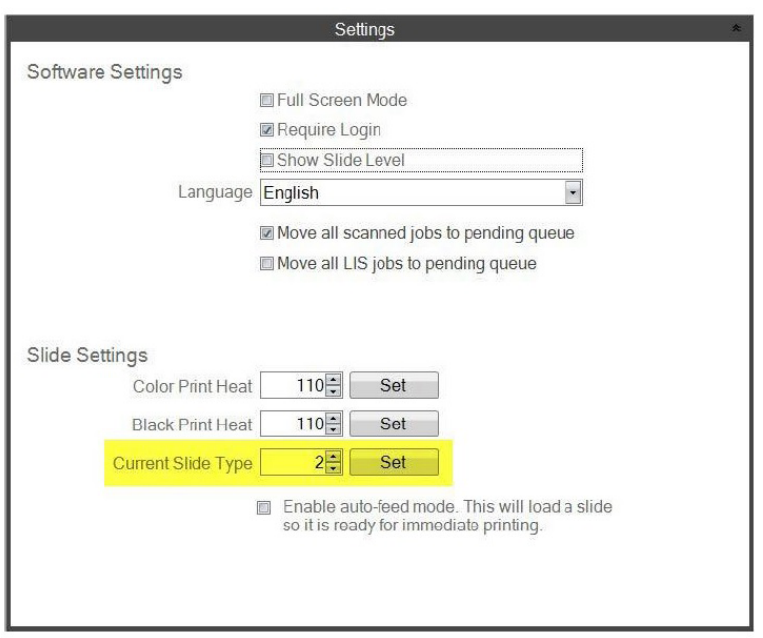

### **Nota Importante!**

Se alternar entre diferentes cartuchos de lâminas codificados com diferentes números do tipo de lâmina e tiver o modo de alimentação automática ativado, a lâmina de um tipo diferente deixada no interior da impressora será ejetada automaticamente.

### **6.7 Pré-carregar lâminas em Modo de Alimentação Automática**

O modo de alimentação automática alimenta automaticamente uma lâmina do cartucho para a posição de impressão antes de uma impressão ser enviada para a impressora. Isto reduz significativamente o tempo que demora até a primeira lâmina de um lote de lâminas imprimir. Esta característica, se ativada, é particularmente útil se só imprimir uma lâmina de cada vez.

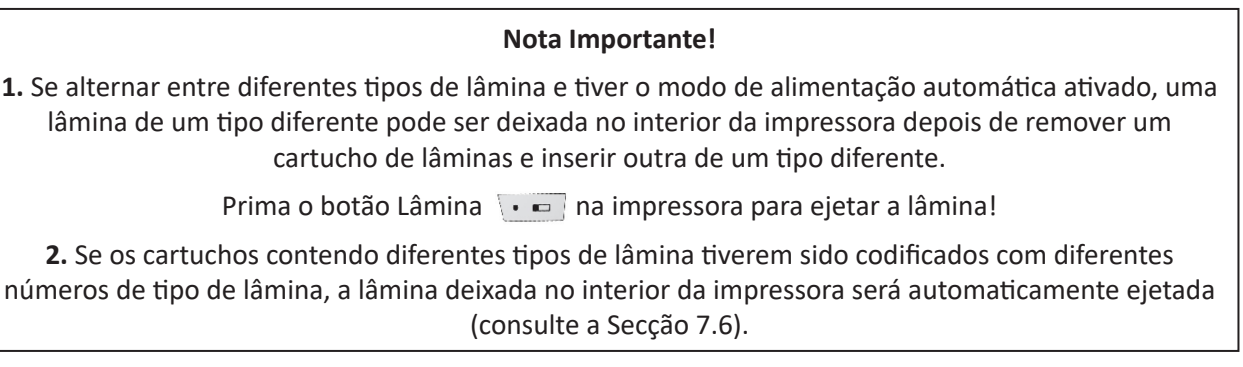

# **Ativar ou Desativar Modo de Alimentação Automática.**

- **1.** Abra a área de definições clicando no ícone de ferramentas no canto superior direito do software.
- **2.** Irá aparecer a janela de definições. Clique na fita de definições para ver todas as definições.

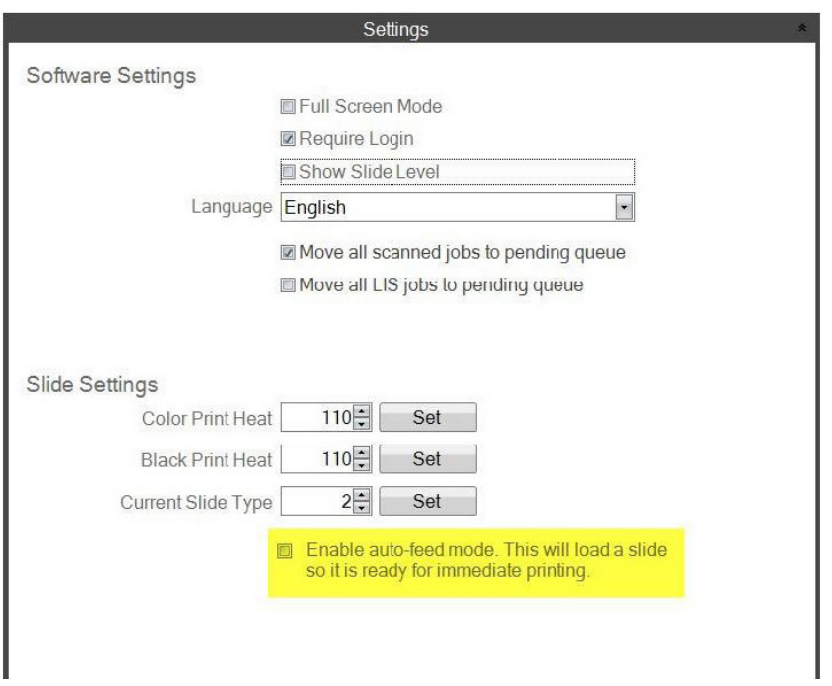

Marcar a caixa "Mover todos os trabalhos LIS para a fila pendente" não é suportado com a atual versão do software.

**3.** Marque a caixa Ativar modo de alimentação automática.

# **6.8 Definições Avançadas**

Prima Shift+A no seu teclado para ativar o menu avançado.

Nesta área, pode definir o valor de resistência a sua cabeça de impressão, ajuste os desvios de impressão, reponha as predefinições de fábrica ou ajuste os desvios da cabeça. Contacte o apoio técnico antes de ajustar quaisquer destas definições.

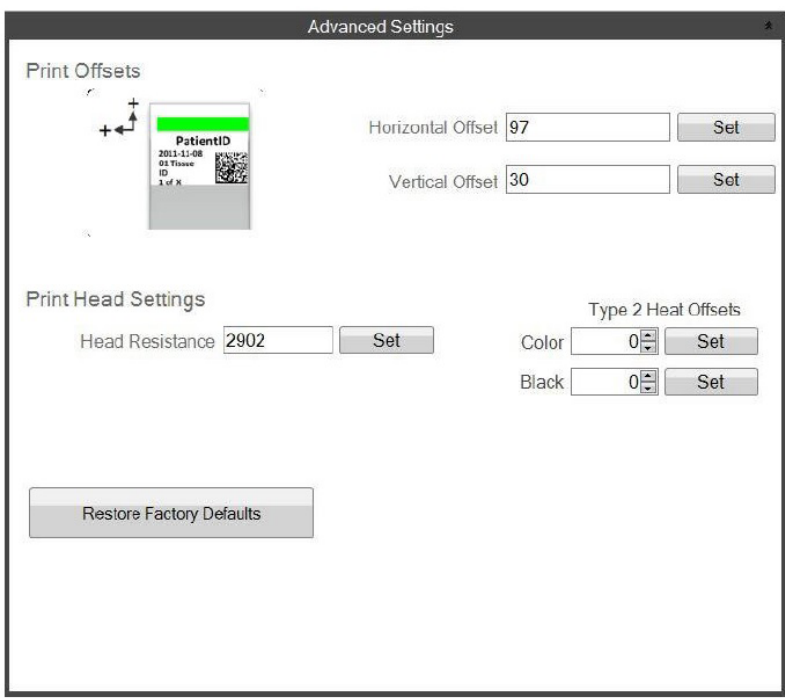

# **Secção 7: Múltiplas Impressoras de Lâminas**

# **7.1 Configurar Múltiplas Impressoras**

Pode ligar múltiplas Impressoras de Lâminas ao mesmo computador e controlá-las todas através de PTLab. Isto é útil se tiver dois tipos de lâmina diferentes que imprime regularmente e não quiser mudar permanentemente de cartuchos de lâminas.

Para definir isto, clique no ícone de ferramenta acima da imagem da impressora de lâminas presentemente ligada.

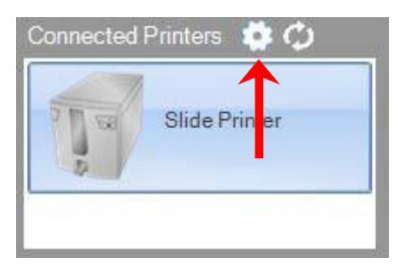

A impressora de lâminas presentemente ligada será exibida apenas com o cabo de série USB. Este é o número que o Windows usa para diferenciar entre impressoras. Se duas impressoras diferentes têm o mesmo número de série USB, o Windows irá reconhecê-las como a mesma impressora. Se estiverem ambas ligadas ao mesmo tempo com o mesmo número de série, pode sofrer uma falha de Ecrã Azul do Windows.

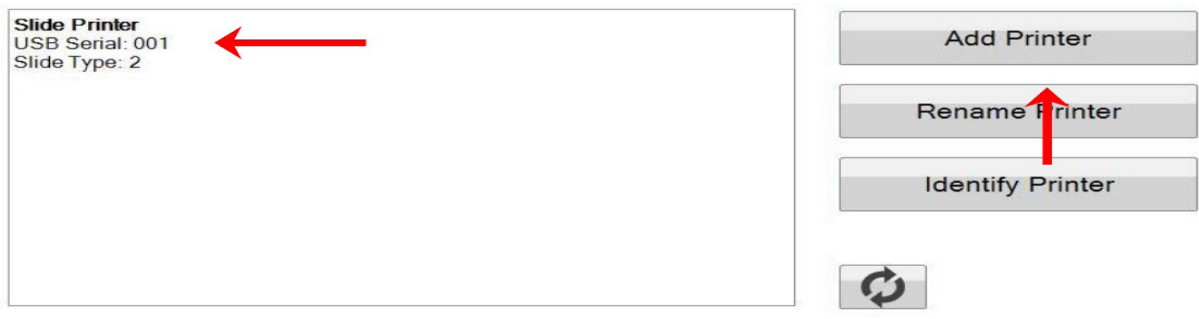

- **1.** Para começar clique em "Adicionar Impressora".
- **2.** Será informado para Desligar todas as impressoras de lâminas do sistema. Clique em OK quando isso tiver sido concluído.
- **3.** Agora será informado para Ligar a nova impressora de lâminas. Ligue-a e aguarde 5 segundos. Agora, clique em "OK".
- **4.** A nova impressora irá aparecer por defeito como Impressora de Lâminas (Cópia 1). Se tiver sucesso, deverá ter um Cabo de Série USB de 002.

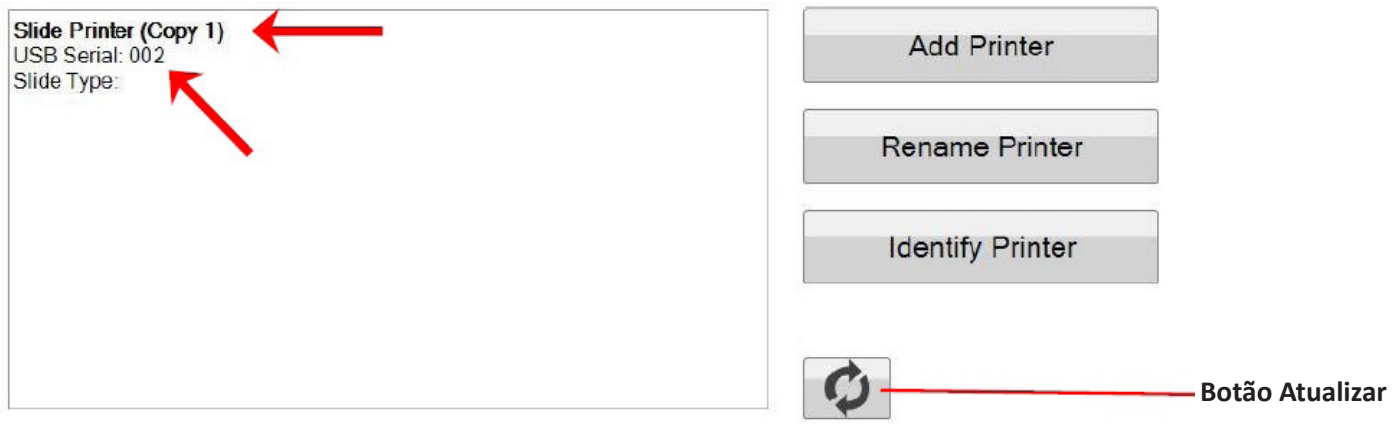

Nota: Se a impressora de lâminas mostrar "Não Ligado", clique no botão de atualizar.

**5.** Ligue a Impressora de Lâminas original. Clique em "Atualizar". Agora irá ver ambas ligadas.

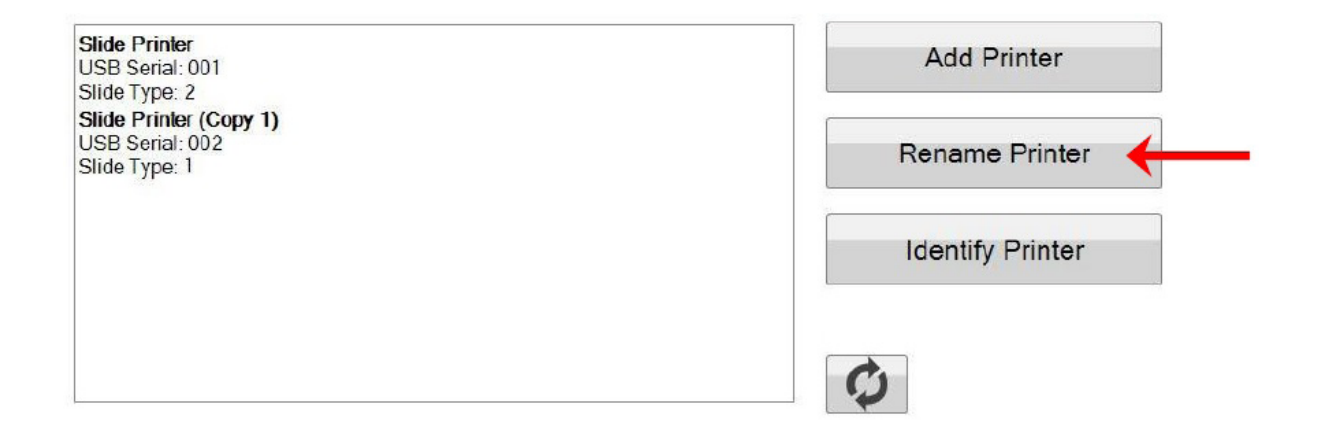

**6.** Se escolher, agora pode renomear as impressoras de lâminas. Selecione aquela que quer renomear e clique em "Renomear Impressora". Irá ser-lhe apresentada uma janela que lhe permite fazê-lo. Considere nomear as impressoras com o tipo de lâmina que será instalado. Pode querer continuar a etiquetar o cartucho e a própria impressora para corresponder a este novo nome.

**7.** Feche esta janela. Irá ver ambas as impressoras ligadas. Clique no botão Atualizar se alguma vez tiver precisado de desligar uma impressora e voltar a ligá-la enquanto não reinicia o PTLab.

# **7.2 Impressão para Múltiplas Impressoras de Lâminas**

Para imprimir para múltiplas impressoras de lâminas, basta clicar na que deseja imprimir ANTES de clicar no botão "Imprimir".

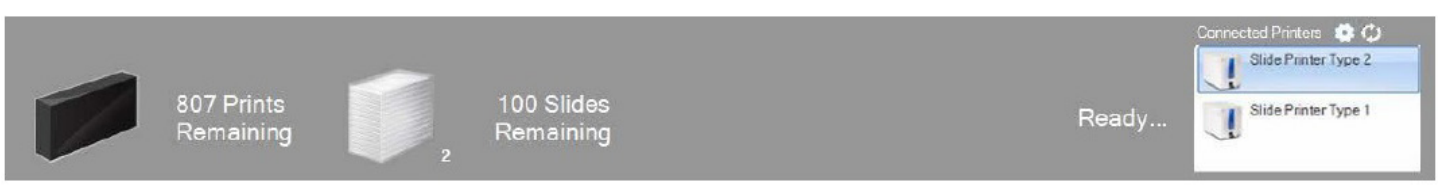

Irá ver o número atual de impressões restantes, lâminas restantes, nome da impressora, estado atual e possivelmente a mudança do tipo de lâmina quando clicar em cada impressora de lâminas diferente.

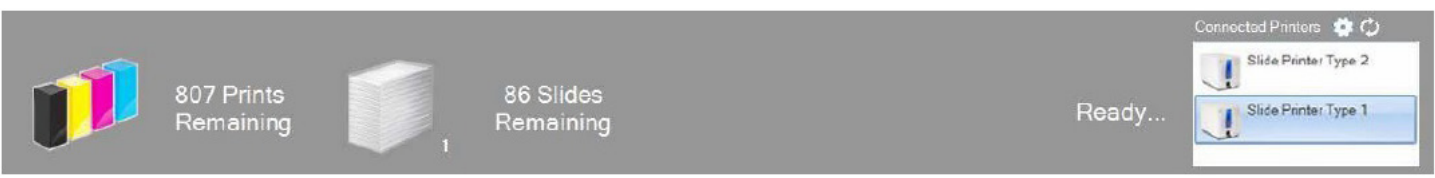

**Nota:** Dado que ambas as impressoras partilham a mesma fila de impressora PTLab, apenas uma impressora pode estar a imprimir lâminas em determinado momento.

Se precisar de apoio técnico, contacte o seu representante da Leica ou o concessionário da Leica onde adquiriu o instrumento.

Por favor forneça a seguinte informação:

- Nome do modelo e número de série do instrumento.
- Localização do instrumento e nome de uma pessoa de contacto.
- Razão para a chamada de serviço.
- A data de entrega do instrumento.